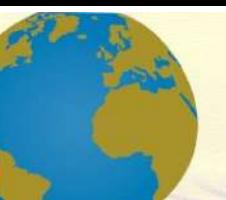

**Pol. Con. (Edición núm. 84) Vol. 8, No 7 Julio 2023, pp. 439-504 ISSN: 2550 - 682X DOI: 10.23857/pc.v8i7**

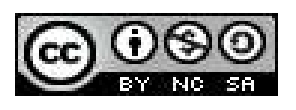

*Diseño y construcción de un sistema de almacenamiento de agua para condiciones adecuadas de funcionamiento en el establo de la finca los rosales*

*Design and construction of a water storage system for adequate operating conditions in the stable of the Los Rosales farm*

*Projeto e construção de um sistema de armazenamento de água para condições operacionais adequadas no estábulo da fazenda Los Rosales*

Jorge Sebastián Buñay Guamán<sup>I</sup> [jorge.bunay@espoch.edu.ec](mailto:jorge.bunay@espoch.edu.ec) [https://orcid.org/0000-0001-9875-6348](https://orcid.org/0000-0002-2723-9850)

Edwin Rodolfo Pozo Safla III [edwin.pozo@espoch.edu.ec](mailto:edwin.pozo@espoch.edu.ec) [https://orcid.org/0000-0002-8931-3577](https://orcid.org/0000-0002-2723-9850)

Jorge Isaías Caicedo Reyes <sup>II</sup> [isaias.caicedo@espoch.edu.ec](mailto:isaias.caicedo@espoch.edu.ec) https://orcid.org/0000-0001-6963-0383

Edwin Patricio Paredes Moyano <sup>IV</sup> [edwinpatricio21@gmail.com](mailto:edwinpatricio21@gmail.com) [https://orcid.org/0009-0008-6801-0949](https://orcid.org/0000-0002-2723-9850)

# **Correspondencia:** [jorge.bunay@espoch.edu.ec](mailto:jorge.bunay@espoch.edu.ec)

Ciencias Técnica y Aplicadas Artículo de Investigación

**\* Recibido:** 23 de mayo de 2023 **\*Aceptado:** 12 de junio de 2023 **\* Publicado:** 11 de julio de 2023

- I. Escuela Superior Politécnica de Chimborazo, Facultad de Mecánica; Riobamba, Ecuador.
- II. Escuela Superior Politécnica de Chimborazo, Facultad de Mecánica; Riobamba, Ecuador.
- III. Escuela Superior Politécnica de Chimborazo, Facultad de Mecánica; Riobamba, Ecuador.
- IV. Investigador Independiente; Santo Domingo, Ecuador.

## **Resumen**

En el presente trabajo se explicó como diseñar y construir un sistema de almacenamiento de agua mediante la metodología de despliegue de la función calidad (QFD) y método de elementos finitos (MEF) para brindar condiciones adecuadas de funcionamiento al establo de la finca los Rosales. Se utilizó la herramienta de la casa de la calidad y matriz morfológica para escoger la mejor alternativa para el diseño y cuyo estudio se ejecutó en campo donde se consiguió las alturas en metros sobre el nivel del mar (msnm) y coordenadas mediante un GPS, posteriormente se desarrolló el diseño del sistema de agua por gravedad, cálculo de caudal, presión y volumen de agua requerido, así como selección de accesorios para las conexiones. También se llevó a cabo el diseño de la estructura metálica de la torre de soporte para el tanque elevado mediante el software SAP 2000 aplicando las cargas actuantes, así como las combinaciones respectivas y se validó mediante el software Ansys. Considerando las reacciones provocadas por los cuatro apoyos de la torre, se diseñó las placas base de columna y las zapatas aisladas. Se realizó también la cimentación sobre la cual se construyó la torre cuyas juntas fueron evaluadas mediante líquidos penetrantes y así mismo se realizó las conexiones hidráulicas. Se obtuvo el reporte de examinación mediante líquidos penetrantes indicando que no existe discontinuidades en las juntas soldadas de la torre, asimismo se obtuvo las condiciones de operación del sistema para el establo con un caudal de 50 l/min y una presión de 0,3052 bares, así como 30 l/min y 0,2789 bares para el calefón, garantizando el correcto funcionamiento. Se concluye que las condiciones a las que se suministra el agua en cada punto de estudio son adecuadas. Se recomienda trabajar en el estudio de un sistema para atrapar el estiércol del ganado proveniente de la limpieza para ser usado como abono.

Palabras Clave: Tecnología y Ciencias de la Ingeniería; Método de Elemento Finito (MEF); Despliegue de Función Calidad (QFD); Sistema de Almacenamiento de Agua; SAP 2000 (Software).

## **Abstract**

In the present work, it was explained how to design and build a water storage system using the quality function deployment (QFD) methodology and the finite element method (MEF) to provide adequate operating conditions to the stable of the Los Rosales farm. The tool of the house of quality and morphological matrix was used to choose the best alternative for the design and whose study

was carried out in the field where the heights were obtained in meters above sea level (masl) and coordinates by means of a GPS, later the design of the gravity water system was developed, calculation of flow, pressure and volume of water required, as well as selection of accessories for the connections. The design of the metallic structure of the support tower for the elevated tank was also carried out using the SAP 2000 software applying the acting loads, as well as the respective combinations and it was validated using the Ansys software. Considering the reactions caused by the four tower supports, the column base plates and isolated footings were designed. The foundation on which the tower was built was also made, whose joints were evaluated by penetrating liquids and likewise the hydraulic connections were made. The examination report was obtained using penetrating liquids, indicating that there are no discontinuities in the welded joints of the tower, as well as the operating conditions of the system for the stable with a flow rate of 50 l/min and a pressure of 0.3052 bars. , as well as 30 l/min and 0.2789 bars for the water heater, guaranteeing correct operation. It is concluded that the conditions to which the water is supplied at each study point are adequate. It is recommended to work on the study of a system to trap livestock manure from cleaning to be used as fertilizer.

**Keywords:** Technology and Engineering Sciences; Finite Element Method (FEM); Quality Function Deployment (QFD); Water Storage System; SAP 2000 (Software).

#### **Resumo**

No presente trabalho, foi explicado como projetar e construir um sistema de armazenamento de água usando a metodologia de implantação da função qualidade (QFD) e o método dos elementos finitos (MEF) para fornecer condições operacionais adequadas ao estábulo da fazenda Los Rosales. A ferramenta da casa de qualidade e matriz morfológica foi utilizada para escolher a melhor alternativa para o projeto e cujo estudo foi realizado no campo onde as alturas foram obtidas em metros acima do nível do mar (masl) e coordenadas por meio de um GPS, posteriormente foi desenvolvido o projeto do sistema de água por gravidade, cálculo de vazão, pressão e volume de água necessários, bem como seleção de acessórios para as ligações. O dimensionamento da estrutura metálica da torre de suporte do tanque elevado foi também realizado no software SAP 2000 aplicando as cargas atuantes, bem como as respetivas combinações e foi validado no software Ansys. Considerando as reações causadas pelos quatro apoios da torre, foram dimensionadas as placas de base dos pilares e as sapatas isoladas. Também foi feita a fundação sobre a qual a torre

foi construída, cujas juntas foram avaliadas por líquidos penetrantes e da mesma forma foram feitas as ligações hidráulicas. O laudo do exame foi obtido com líquidos penetrantes, indicando que não há descontinuidades nas juntas soldadas da torre, bem como as condições de funcionamento do sistema para o estábulo com vazão de 50 l/min e pressão de 0,3052 bar . , além de 30 l/min e 0,2789 bar para o termoacumulador, garantindo um correto funcionamento. Conclui-se que as condições a que a água é fornecida em cada ponto de estudo são adequadas. Recomenda-se trabalhar no estudo de um sistema de captação de esterco pecuário proveniente da limpeza para ser utilizado como adubo.

**Palavras-chave:** Ciências da Tecnologia e Engenharia; Método dos Elementos Finitos (MEF); Desdobramento da Função Qualidade (QFD); Sistema de Armazenamento de Água; SAP 2000 (Software).

# **Introducción**

La ingeniería es un medio que permite aprovechar el recurso del agua de forma óptima en diferentes actividades o usos, a través del diseño y construcción de sistemas para el almacenamiento, distribución y abastecimiento de este fluido en puntos estratégicos.

Los sistemas de abastecimiento de agua por gravedad utilizan una fuente de agua que cae por su propio peso al estar en un lugar muy elevado es decir gracias a la energía potencial y que permiten distribuir este recurso a las personas que habitan en zonas más bajas; esto evita gastos por bombeo, mantenimiento reducido por ausencia de partes móviles y facilidad del control de presión, siendo estos sistemas robustos y duraderos (Arnalich, 2008, pp.1-2).

El desarrollo del presente trabajo consiste en diseñar y construir un sistema de almacenamiento de agua permitiendo tener condiciones adecuadas de caudal y presión en el establo de la finca Los Rosales ubicada en la Parroquia Alluriquín, Provincia de Santo Domingo de los Tsáchilas, al no contar esta con el suficiente recurso hídrico, para lo cual se utiliza la metodología QFD, normas, códigos de diseño y softwares especializados que validen el correcto funcionamiento del sistema diseñado y además se realizará la examinación mediante líquidos penetrantes a las juntas soldadas de la estructura metálica de la torre de soporte del tanque elevado para determinar su confiabilidad y resistencia después de haber sido construida, contribuyendo con el mejoramiento de la calidad

en el proceso productivo de la finca. Este trabajo establece todos los parámetros técnicos pertinentes para la implementación del tema propuesto.

II. Materiales y Métodos

Para comenzar con el diseño del sistema de almacenamiento de agua para el establo de la fina los Rosales, es fundamental cumplir uno de los primeros objetivos del presente proyecto, para lo cual se aplica la metodología QFD que permite desarrollar el sistema que se desea implementar en varias etapas como se observa en la figura 1.

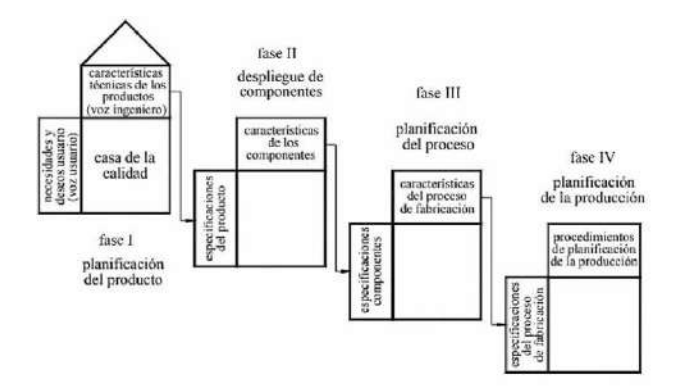

Fig 1. Esquema general del desarrollo de la función de calidad *A. Definición del sistema*

El sistema de almacenamiento de agua debe satisfacer todas las características solicitadas por el cliente, mismas que servirán para establecer los parámetros técnicos ingenieriles con el fin de obtener un producto totalmente desarrollado capaz de competir en el mercado local e internacional.

El desarrollo de la casa de la calidad crea una conexión entre el consumidor y el ingeniero, traduciendo las necesidades del usuario en características técnicas definidas por él equipo de ingeniería, facilitando la capacidad de proporcionar soluciones adecuadas al cliente.

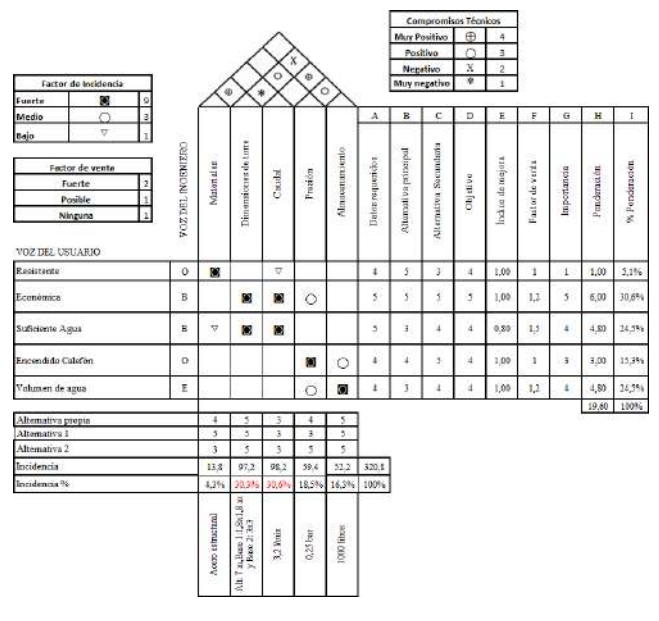

Fig 2. Casa de la calidad *B. Diseño de materialización*

Una vez que se han determinado las principales condiciones de diseño para el sistema, se realiza el análisis funcional y matriz morfológica con la cual se generan alternativas de diseño y se realiza su evaluación mediante el método ordinal corregido de criterios ponderados.

Mediante el análisis morfológico se ha descompuesto el sistema de almacenamiento de agua en sus componentes esenciales como se muestra en la figura 3.

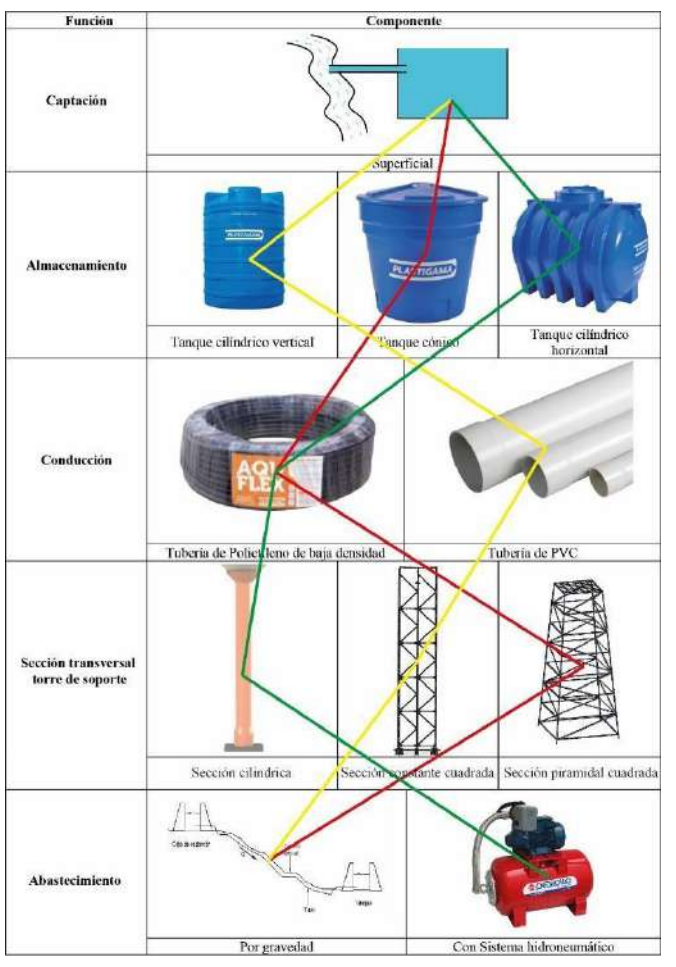

Fig 3. Matriz morfológica

Establecidas las combinaciones mediante la matriz morfológica se tiene tres alternativas, donde la ruta de color rojo representa la primera alternativa, la ruta de color amarillo la segunda alternativa y finalmente la ruta de color verde la tercera alternativa para el sistema de almacenamiento de agua.

De las alternativas encontradas se realiza una evaluación y comparación entre estas para una correcta toma de decisiones, mediante el método ordinal corregido de criterios ponderados para el cual se asigna un valor de 1 si el criterio de las filas es superior que el de las columnas, 0.5 si el criterio de las filas es equivalente al de las columnas y 0 si el criterio de las filas es inferior al de las columnas.

Las ponderaciones de cada una de las alternativas luego se evalúan por su prioridad como se muestra en la tabla 1.

| <b>CRITERIO</b> | <b>CAPACID</b> | <b>DIMENSIO</b> | <b>COSTO</b> | <b>OPERACI</b>    | <b>PONDERAC</b> | <b>PRIORID</b> |
|-----------------|----------------|-----------------|--------------|-------------------|-----------------|----------------|
|                 | AD             | <b>NES</b>      |              | ÓN                | IÓN             | AD             |
| <b>ALTERNAT</b> | 0,0968858      | 0,06228374      | 0,01384      | $0,10380623$ 0.28 |                 |                |
| <b>IVA1</b>     |                |                 | 083          |                   |                 | $\mathbf 1$    |
| <b>ALTERNAT</b> | 0,0484429      | 0,04152249      | 0,02768      | $0,06920415$ 0.19 |                 | 3              |
| $IVA2$          |                |                 | 166          |                   |                 |                |
| <b>ALTERNAT</b> | 0,1453287      | 0,02076125      | 0,04152      | 0,03460208        | 0,24            | $\overline{2}$ |
| <b>IVA 3</b>    | $\overline{2}$ |                 | 249          |                   |                 |                |

Tabla 1: Evaluación de la prioridad de las alternativas

Una vez definida la mejor alternativa para el sistema de almacenamiento de agua dentro del diseño de materialización se realiza el diseño de sus partes principales como son el sistema de agua por gravedad y la torre de soporte para el tanque elevado mediante el software SAP 2000 y su correspondiente verificación en el software ANSYS, esto permitirá seleccionar los componentes más adecuados para el sistema de almacenamiento de agua, siendo esto fundamental para su posterior construcción e implementación.

## *C. Diseño del sistema de agua por gravedad*

El sistema de agua por gravedad está conformado por tres tramos como se muestra en la figura 4, donde el punto 3 es el lugar donde se construirá la torre para el tanque elevado, siendo este escogido después de tomar varios puntos mediante un GPS en el lugar donde se implementará el sistema.

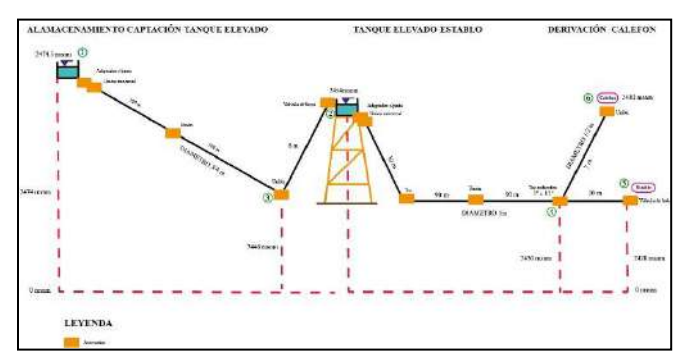

Fig 4. Esquema del sistema hidráulico

# *1) Cálculo del factor de fricción*

Para calcular el factor de fricción, fue necesario inicialmente conocer el tipo de flujo que circula por las tuberías, para lo cual se ha empleado la ecuación 1 del número de Reynolds.

$$
N_R = \frac{v D \rho}{y} \tag{Ec1}
$$

Se sustituye los datos de la tabla 2 para obtener este parámetro.

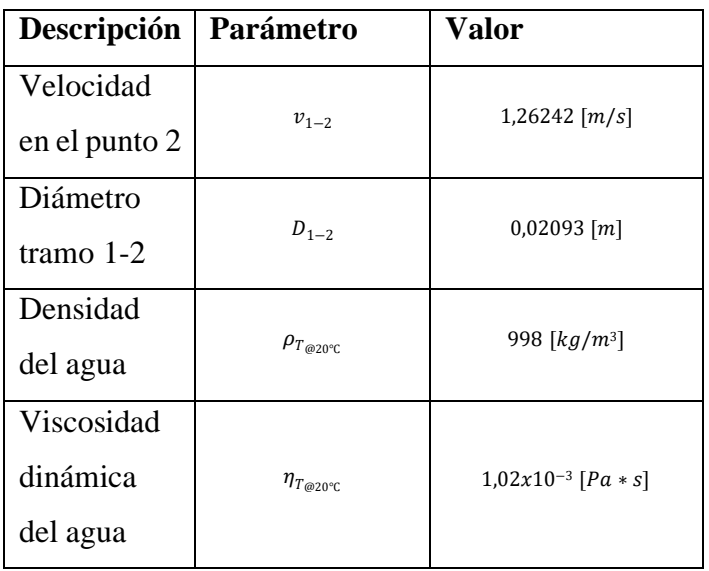

Tabla 2: Datos para el cálculo del número de Reynolds

Al ser el  $N_R$  un valor mayor a 4000 se tiene un flujo turbulento.

A continuación, se determina el factor de fricción para las tuberías de polietileno de uso agrícola de 1/2, 3/4 y 1 [in], empleando la ecuación 2 y el valor de Reynolds.

$$
f = \frac{0.25}{\left[ \log\left(\frac{1}{3.7(D/5)} + \frac{5.74}{N_R 0.9}\right) \right]^2}
$$
 (Ec2)

Se sustituye los datos de la tabla 3 en la ecuación para obtener el factor de fricción para cada uno de los diámetros de manguera.

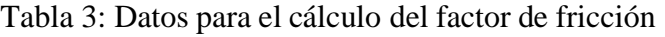

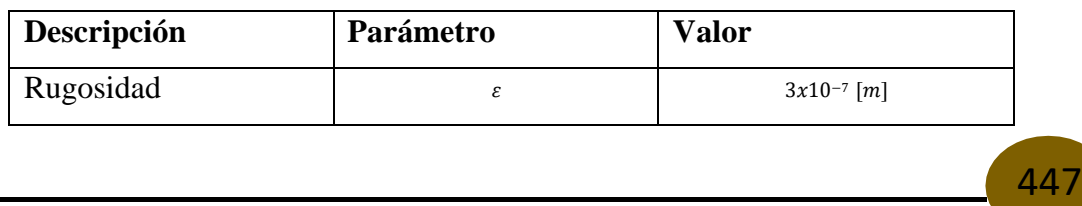

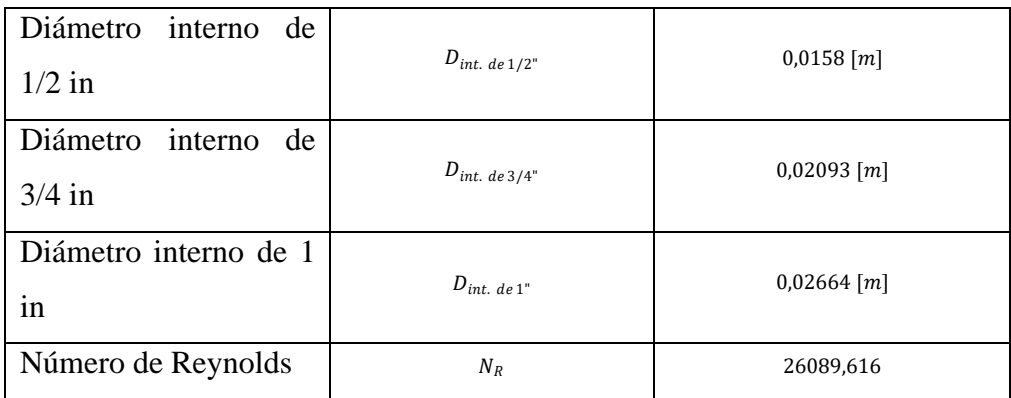

 $f_{\emptyset = 1/2 \text{ [in]}} = 0.024214612$  $f_{\varphi=3/4 \text{ [in]}} = 0.024228053$  $f_{\emptyset=1 \text{ [in]}} = 0.024205729$ 

#### *2) Análisis del tramo desde almacenamiento captación al tanque elevado*

Las alturas mostradas en la figura 4 se midieron empleando el altímetro GPS en el sitio de estudio. Los coeficientes K de perdida y longitudes equivalentes para los accesorios corresponden a accesorios del PP (polipropileno) usados para tubería de PVC, esto por motivos de cálculo ya que no se ha encontrado referencias para tubería (manguera) de PEBD (polietileno de baja densidad). Sin embargo, al realizar la selección de accesorios para el sistema de agua por gravedad se reemplazarán algunos por accesorios de PEDB.

Inicialmente se calcula de manera independiente el coeficiente de resistencia de la válvula flotante (de boya) equivalente a una válvula de globo (K) empleando la ecuación 3, donde  $\frac{L}{D}$  es la longitud equivalente en diámetros de tubería y  $f$  es el factor de fricción de la tubería.

$$
K = \left(\frac{L_e}{D}\right) * f \tag{Ec3}
$$

El valor de  $\frac{Le}{p}$ se toma de (Mott y Untener, 2015:p.242).

448

$$
K=8.23
$$

Una vez realizado este cálculo independiente se procede a determinar el coeficiente total de pérdidas por accesorios (kt) de este tramo, considerando los valores de la figura 4, para el elemento de entrada y para los accesorios de unión, unión universal y adaptador para tanque c/junta se tomó como referencia el trabajo realizado por Analuisa (2017,pp.19-23), denominado "Implementación de un módulo didáctico de fluido hidráulico para la visualización y análisis de pérdida por fricción

en tuberías en el laboratorio de ingeniería electromecánica" y los coeficientes K de perdida de (Munson et al., 1999: p.491), los mismos que se muestran en la tabla 4.

Tabla 4: Resistencia en válvulas y accesorios del tramo 1

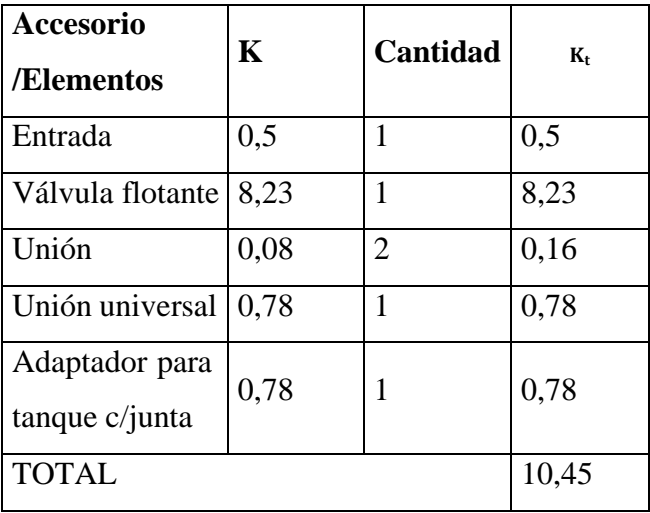

la carga de elevación y- $\frac{v^2}{2g}$ es la carga de velocidad cada una en metros, en la cual se sustituye los Para la obtener el caudal en el punto 2 se utiliza la ecuación 4 donde  $\frac{p}{r}$ es la carga de presión, z es parámetros de la tabla 5, consiguiendo de esta forma la ecuación 5.

$$
\frac{p_1}{\gamma} + z_1 + \frac{v_1^2}{\gamma} - h_{acc} - h_{long} = \frac{p_2}{\gamma} + z_2 + \frac{v_2^2}{2g}
$$
 (Ec4)  

$$
z_1 - z_2 - \frac{8kQ^2}{\pi^2 g D^4} - \frac{8f L Q^2}{\pi^2 g D^5} - \frac{8Q^2}{\pi^2 g D^4} = 0
$$
 (Ec5)

Tabla 5: Parámetros para obtener el  $Q_2$ 

| <b>Elemento</b>    | <b>Valor</b>      | <b>Unidad</b>     | <b>Observaciones</b>                                           |
|--------------------|-------------------|-------------------|----------------------------------------------------------------|
| $rac{p_1}{\gamma}$ | 0                 | $\lceil m \rceil$ | El depósito esta expuesto<br>a la atmósfera.                   |
| $Z_1$              | 2474,5            | [msnm]            | Figura 4                                                       |
| $\frac{v_1^2}{2g}$ | 0                 | $\lceil m \rceil$ | Velocidad de descenso<br>de la lamina de agua es<br>muy lento. |
| $rac{p}{\gamma}$   | $\mathbf{\Omega}$ | $\lceil m \rceil$ | El depósito esta expuesto<br>a la atmósfera.                   |

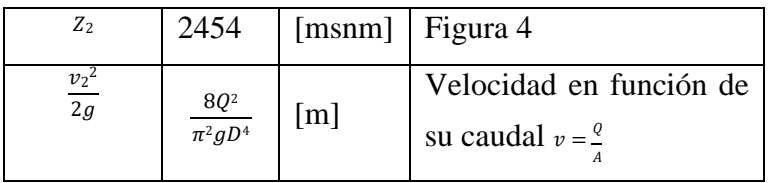

Además, se considera el valor del diámetro interno promedio de la manguera proporcionado en el catálogo de (PLASTIGAMA, 2019, p.27), con un valor de 0,02093 [m].

También se considera que la longitud de la manguera del tramo 1 es aproximada y se ha obtenido mediante las coordenadas tomadas en el sitio la cual corresponde a la longitud  $L_{1-3}$ . Mientras que para el tramo  $l_{3-2}$  se considera la altura de la torre cuyo valor fue obtenido realizando varias iteraciones mediante Excel considerando el punto 3 como altura inicial para este análisis el cual determina un valor de 7 [m] como óptimo. Además, se tiene en cuenta la altura del tanque de almacenamiento de 1 [m], utilizando la ecuación 6 y la figura 4 como referencia, se encuentra la longitud total  $L_{1-2}$ .

$$
L_{1-2} = l_{1-3} + l_{3-2}
$$
 (Ec6)  

$$
L_{1,2} = 200 + 8 = 208 [m]
$$

Asimismo para el cálculo se utiliza el valor del factor de fricción con un valor de 0,024228053 calculado al incio del análisis y el valor total de  $K_t$  de la tabla 4.

A continuación, se reemplaza todos los datos en la ecuación 5**Error! Reference source not found.** para obtener finalmente el valor del caudal  $Q_2$ .

Una vez determinado este caudal, se encuentra el valor de la velocidad  $v_2$ , sustituyendo los datos requeridos en la ecuación 8 donde A es el área de la sección transversal de la tubería.

$$
Q_2 = \frac{v}{t} = v_A
$$
 (Ec7)  

$$
v_2 = \frac{q_2}{A}
$$
 (Ec8)

Se procede ahora el cálculo de la presión en el punto 2, se emplea la ecuación 4 y en esta se sustituye las consideraciones realizadas en la tabla 6 de donde se obtiene la ecuación 8.

Tabla 6: Parámetros para obtener el  $p_2$ 

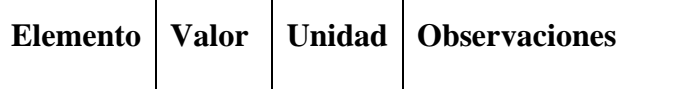

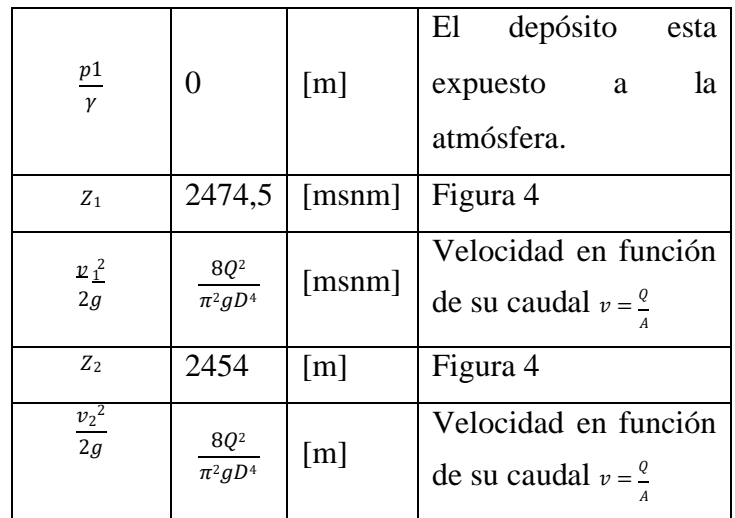

$$
\frac{p2}{\gamma} = z1 - z2 - h_{long} - h_{acc} - \frac{v_2^2}{2g}
$$

$$
\frac{p2}{\gamma} = z1 - z2 - \frac{8fLQ^2}{\pi^2 g D^5} - \frac{8kQ^2}{\pi^2 g D^4} - \frac{v_2^2}{2g}
$$
(Ec9)

En la ecuación 9 se reemplazan los datos de la tabla 6 y los valores del factor de fricción, diámetro interno, longitud, caudal y velocidad, para determinar la carga de presión  $p_2$ .

Para obtener el resultado de la presión en pascales se despeja  $p_2$  multiplicando toda la expresión por el peso específico tomado de (Mott y Untener, 2015, p.488).

*3) Análisis del tramo desde el tanque elevado al establo*

Para obtener el coeficiente total de pérdidas por accesorios de 1 [in] (K<sub>t</sub>), necesario para el cálculo en el punto 4 y 5, pertenecientes al tramo analizado, se emplea el coeficiente de entrada K tomado de (Mott y Untener, 2015:p.238), para el resto de los accesorios se tomaron los utilizados para el tramo 1 y la tabla 4, los cuales se indican en la tabla 7.

| <b>Accesorio</b><br>/Elementos      | K<br>Cantidad |   | $K_{t}$ |  |
|-------------------------------------|---------------|---|---------|--|
| Entrada                             | 0,5           |   | 0,5     |  |
| Válvula de bola                     | 0,05          | 1 | 0,05    |  |
| Tee                                 | 0,9           |   | 0,9     |  |
| reductora<br>Tee<br>$\lim a 1/2$ in | 0,9           | 1 | 0,9     |  |

Tabla 7: Resistencia en válvulas y accesorios en el tramo 2

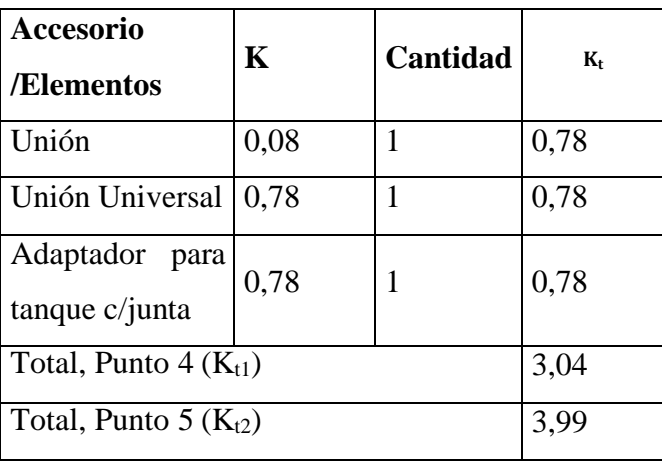

Para el cálculo del caudal en el punto 5 se emplea nuevamente la ecuación 4, tomando como referencia los puntos 2 y 5 de la figura 4, y las propiedades del agua a temperatura ambiente. Además se considera un diámetro interno de 0,02664 [m].

Al igual que en el tramo1 la longitud de la manguera del tramo 2 es aproximada y se ha obtenido mediante las coordenadas tomadas en el sitio, está corresponde a la longitud  $L_{2-5}$ igual a 200 [m]. También se emplea el valor del factor de fricción para tuberia de 1 in y se toma en cuenta las consideraciones de la tabla 8.

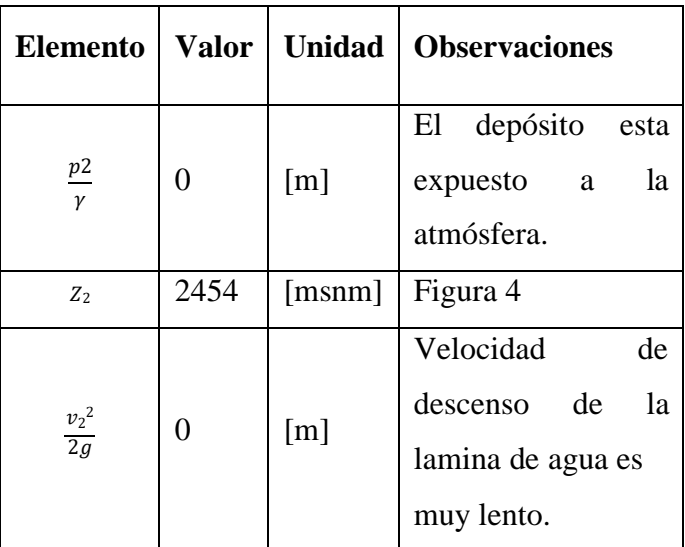

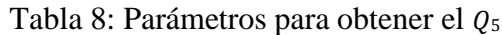

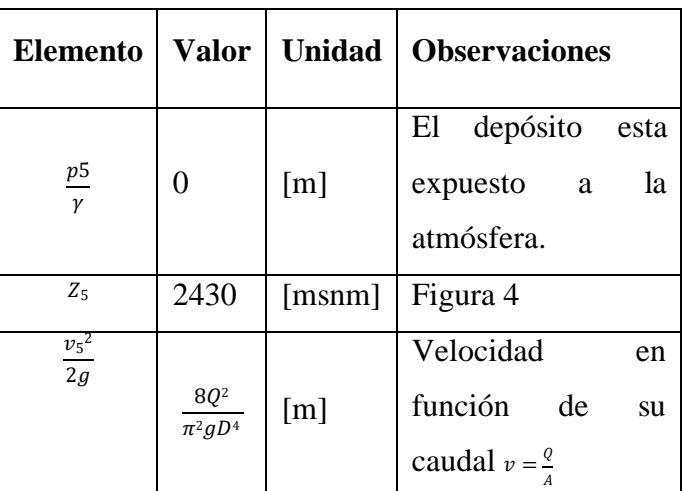

Considerando todo lo expuesto anteriormente, se obtiene una ecuación similar a la ecuación 5 para el cálculo del caudal en el punto 5.

$$
z^2 - z^5 - \frac{8kQ^2}{\pi^2 g D^4} - \frac{8f L Q^2}{\pi^2 g D^5} - \frac{8Q^2}{\pi^2 g D^4} = 0
$$

A continuación, se reemplaza todos los datos en la ecuación para obtener finalmente el valor del caudal  $Q_5$ .

Una vez determinado este caudal, se encuentra el valor de la velocidad  $v_5$ , sustituyendo los datos requeridos en la ecuación 10 donde A es el área de la sección transversal de la tubería.

$$
v_5 = \frac{\varrho_5}{A} \tag{Ec10}
$$

También se calcula la presión en los puntos 4 y 5, para el cálculo inicialmente se utiliza la ecuación 4, y se toma en cuenta las consideraciones hechas en la tabla 9.

Tabla 9: Parámetros para obtener las presiones P<sup>4</sup> y P<sup>5</sup>

| <b>Elemento</b>           | <b>Valor</b>                              | <b>Unidad</b> | <b>Observaciones</b>                                         |
|---------------------------|-------------------------------------------|---------------|--------------------------------------------------------------|
| $\frac{p}{2}$<br>$\gamma$ | 0                                         | [m]           | El depósito esta<br>expuesto a la<br>atmósfera.              |
| Z <sub>2</sub>            | 2454                                      | [msnm]        | Figura 4                                                     |
| $\frac{{v_2}^2}{2g}$      | 8Q <sup>2</sup><br>$\overline{\pi^2gD^4}$ | [m]           | Velocidad<br>en<br>función de su<br>caudal $v = \frac{q}{r}$ |

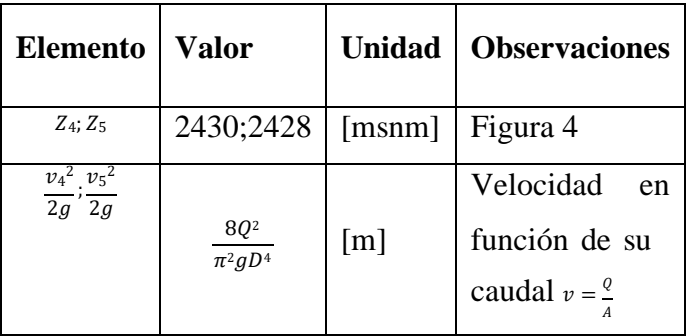

Considerando todos los parámetros analizados en este tramo, se obtuvo una ecuación similar para al cálculo de la presión en los puntos 4 y 5.

$$
\frac{p4}{\gamma} = zz - z4 + -\frac{8fLQ^2}{\pi^2 gD^5} - \frac{8kQ^2}{\pi^2 gD^4} - \frac{v_4^2}{2g}
$$

$$
\frac{p5}{\gamma} = zz - z5 + -\frac{8fLQ^2}{\pi^2 gD^5} - \frac{8kQ^2}{\pi^2 gD^4} - \frac{v_5^2}{2g}
$$

Finalmente se procede a sustituir en las ecuaciones plateadas anteriormente, todos los valores obtenidos del tramo 2, así como también se considera el valor del factor de fricción, y la velocidad en los puntos 4 y 5 siendo la misma por la definición de la ecuación de la continuidad.

*4) Análisis del tramo desde la derivación al calefón*

Para obtener el coeficiente total de pérdidas por accesorios de 1/2 [in] (K<sub>t</sub>), necesario para el cálculo en el punto 6, se emplea el coeficiente de entrada K tomado de (Mott y Untener, 2015:p.238), para el resto de los accesorios se tomaron los utilizados para el tramo 1 y la tabla 4, los cuales se indican en la tabla 10.

| <b>Accesorio</b><br>/Elementos          | $\mathbf K$ | Cantidad | $K_t$ |
|-----------------------------------------|-------------|----------|-------|
| Entrada                                 | 0,5         |          | 0,5   |
| Tee reductora 1in<br>$a \frac{1}{2}$ in | 0,08        |          | 0,08  |
| Unión                                   | 0,08        |          | 0,08  |
| Total                                   |             |          | 0,66  |

Tabla 10: Resistencia en válvulas y accesorios del tramo 3

Para este cálculo se emplea nuevamente la ecuación 4, tomando como referencia los puntos 4 y 6 de la de la figura 4 y se considera el valor del diámetro interno promedio de la manguera de 1/2 in con un valor de 0,0158 [m].

Al igual que en el tramo 2 la que la longitud de la manguera del tramo 3 es aproximada y corresponde a la longitud  $L_{4-6}$  igual a 7 [m].

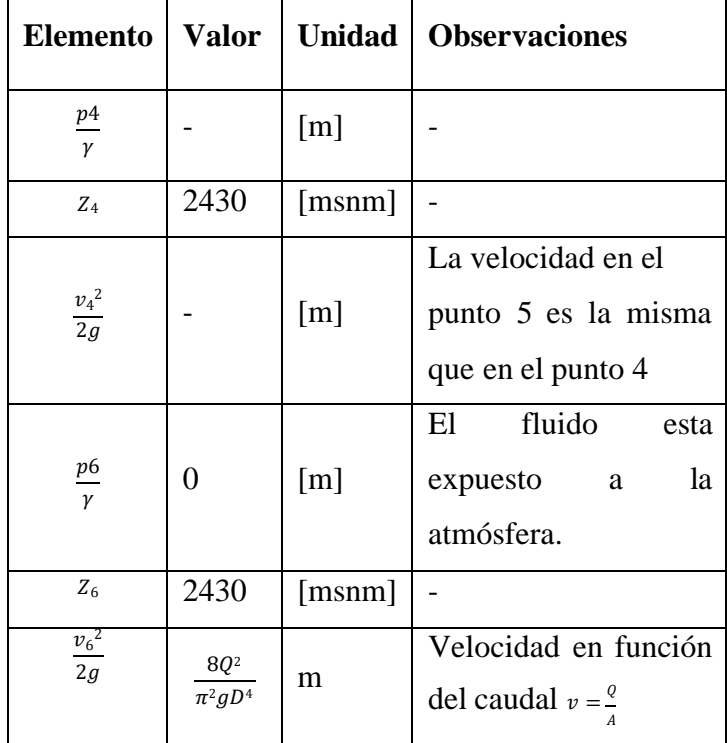

Tabla 11: Parámetros para obtener el caudal  $Q_6$ 

Se procede a sustituir todos los valores en la ecuación encontrada para obtener el caudal  $Q_6$ .

$$
z4 - z6 - \frac{8kQ^2}{\pi^2 g D^4} - \frac{8f LQ^2}{\pi^2 g D^5} - \frac{8Q^2}{\pi^2 g D^4} = 0
$$

De la misma manera considerando la tabla 12 y la encuación que se presenta a continuación, se calcula la presión en el punto 6.

$$
\frac{p6}{\gamma} = z4 - z6 + \frac{8fLQ^2}{\pi^2 gD^5} - \frac{8kQ^2}{\pi^2 gD^4} - \frac{v_6^2}{2g} + \frac{v_4^2}{2g}
$$

Tabla 12: Parámetros para obtener la presión P<sup>6</sup>

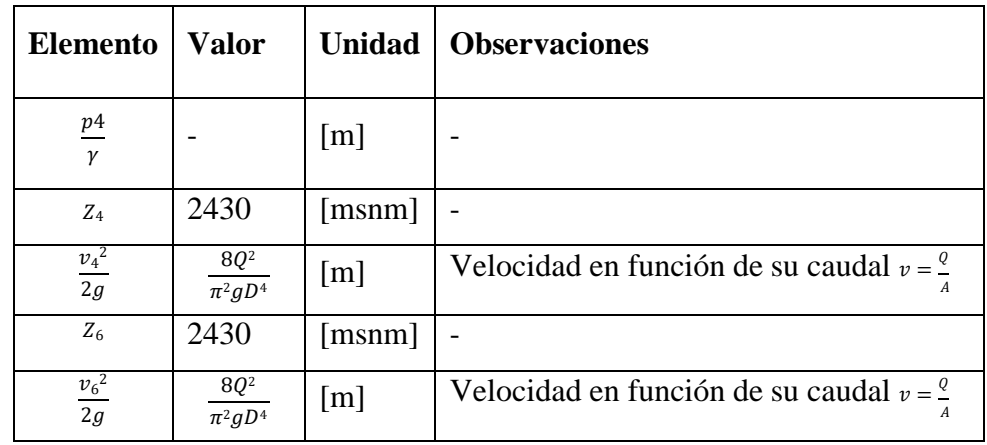

# *5) Cálculo del almacenamiento de agua*

En el presente trabajo todos los resultados se presentan al final, pero debido a que es necesario explicar la metodología seguida para calcular la capacidad del tanque de almacenamiento la misma que es fundamental para realizar el diseño de la torre de soporte, experimentalmente se determina que el tiempo que toma las actividades de limpieza en el establo y lavado de 5 recipientes de 40 litros para el almacenamiento de la leche, son de 30 [min].

Se considera el caudal que llega al tanque de almacenamiento en el punto 2 de 26,06 [l/min], tomando el tiempo de trabajo y haciendo uso de la ecuación 6 se tiene un volumen de llenado de 651,5 [l]. Considerando un tanque de almacenamiento de 1000 [l] se tiene un volumen total de 1651,5 [l] disponible.

Así mismo se utiliza el valor del caudal en el punto 5 que llega al establo con un valor de 53 [l/min], despejando el volumen de la ecuación 6 se tiene el volumen que se consume en el tiempo de trabajo de 1325 [l].

Haciendo una diferencia entre el volumen total disponible y el volumen total que se consume, se tiene un valor de 326,5 [l] que es el volumen de agua remanente en el tanque, lo que implica que el almacenamiento de 1000 [l] es el más adecuado para satisfacer la demanda de agua, por lo tanto, se recurre al catálogo de tanques de almacenamiento de agua de polietileno de la empresa Plastigama como se muestra en el anexo A y de donde se selecciona un tanque cónico cuyas dimensiones se detallan en la Tabla 24-3.

Tabla 13: Dimensiones tanque de almacenamiento de 1 [m3]

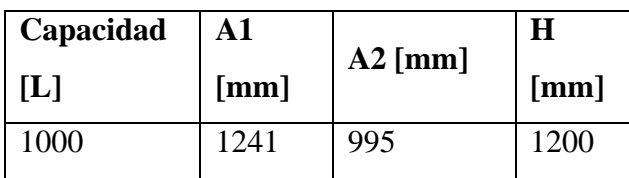

#### *D. Diseño de la estructura metálica de la torre de soporte*

El diseño de la torre de soporte se desarrolla en base a las ecuaciones proporcionadas por la NEC (Norma ecuatoriana de la construcción para determinar las cargas fundamentales que actúan sobre esta y el software SAP 2000 que permitirá obtener el diseño final de la estructura, con el apoyo del software AutoCAD.

#### *1) Determinación de los parámetros de diseño*

Se considera como ya se ha determinado previamente un almacenamiento requerido para el abastecimiento del establo de 1000 [l]. También se considera una altura de 7 [m] obtenida previamente, esta altura es necesaria para garantizar las condiciones de caudal y presión de agua tanto el establo como para el encendido del calefón.

Con estos datos y haciendo una relación geométrica entre las medidas del tanque de almacenamiento y las recomendaciones dadas por (Amoroso y Urgilez, 2010; Rodríguez, 2015), sobre la tipología de las torres, se determina que la base inferior de esta tiene dimensiones de 3 x 3 [m] mientras que en la base superior tiene dimensiones de 1.8 x 1.8 [m].

Con ayuda de AutoCAD se ha construido un modelo alámbrico de la torre de soporte como se muestra en la figura 5.

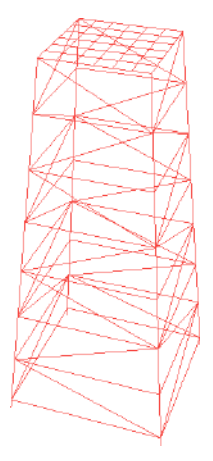

Fig 5. Modelo alámbrico de la torre

Además se considera las cargas a las que va a estar sometida la torre de soporte como son las cargas permanentes que incluye el peso del tanque sin agua el cual al ser de plástico se desprecia, los pasamanos de seguridad, la escalera de servicio y el peso propio.

También se considera una única carga viva que actúa en la torre relacionada con el volumen de agua del tanque de almacenamiento de 1000 [L] de capacidad y se hace el siguiente cálculo partiendo de la ecuación 11 que corresponde a la fórmula de la densidad.

$$
\rho = \frac{m}{v} \tag{Ec11}
$$

La densidad del agua a  $20^{\circ}$ C es de 998 [Kg/m<sup>3</sup>] de acuerdo con (Mott y Untener, 2015, p.488) y despejando la masa de la ecuación anterior y multiplicando este resultado por el valor de la gravedad de 9.8 [m/s], se determina el peso del volumen de agua:

$$
P=9781\, [N]
$$

Se considera la carga de viento

Para realizar el cálculo de la carga de viento se considera los datos que se muestran en la tabla 14 obtenidos de (MIDUVI, 2015)**.**

Tabla 14: Datos para el cálculo de la carga de viento

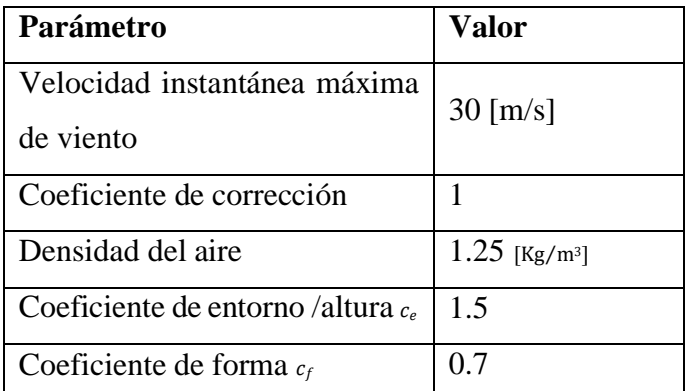

Tomando la ecuación 12 donde  $V_b$  es la velocidad corregida del viento,  $V_b$  es la velocidad instantánea máxima del viento en  $[m/s]$  y  $\sigma$  es el coeficiente de corrección y considerando la velocidad instantánea máxima de viento de 30 [m/s] de acuerdo con el criterio de la NEC.

$$
V_b = V\sigma
$$
 (Ec12)  

$$
V_b = 30 \, [m/s]
$$

Reemplazando este valor y los de la tabla 14 en la ecuación 13 se realiza el cálculo de la presión de viento que actúa sobre la torre.

$$
P_V = \frac{1}{2} \rho V_b^{2} c_e c_f
$$
 (Ec13)  

$$
P_V = 590,625 \, [N/m^2]
$$

En la [Tabla](#page-21-0) -3 se muestra a manera de resumen los datos necesarios para realizar el cálculo de la cortante basal de acuerdo con el capítulo 9 de la NEC en su sección para diseño sismorresistente. **Tabla 15:** Parámetros para el cálculo de la cortante basal en base a la NEC-SE-DS

<span id="page-21-0"></span>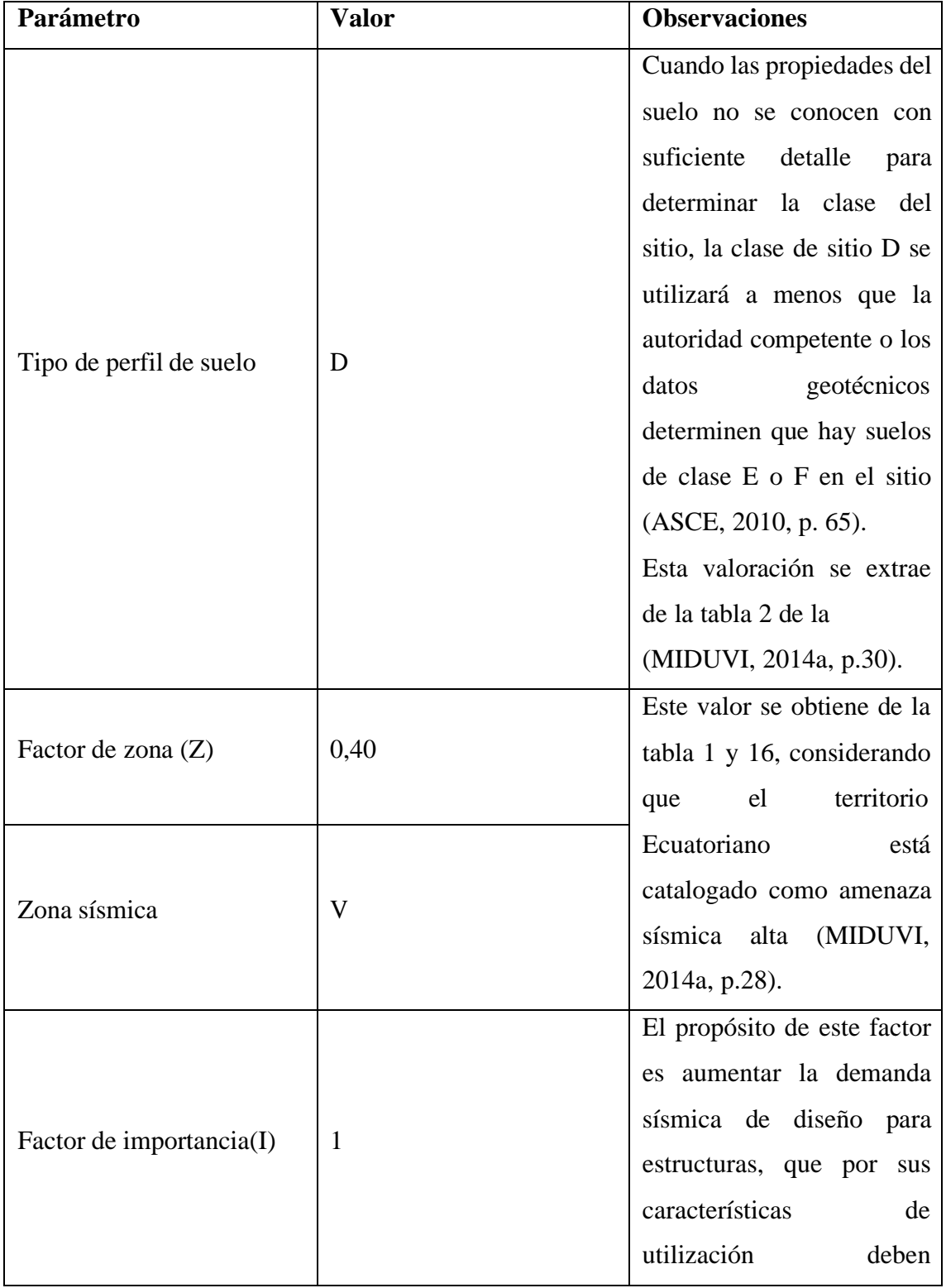

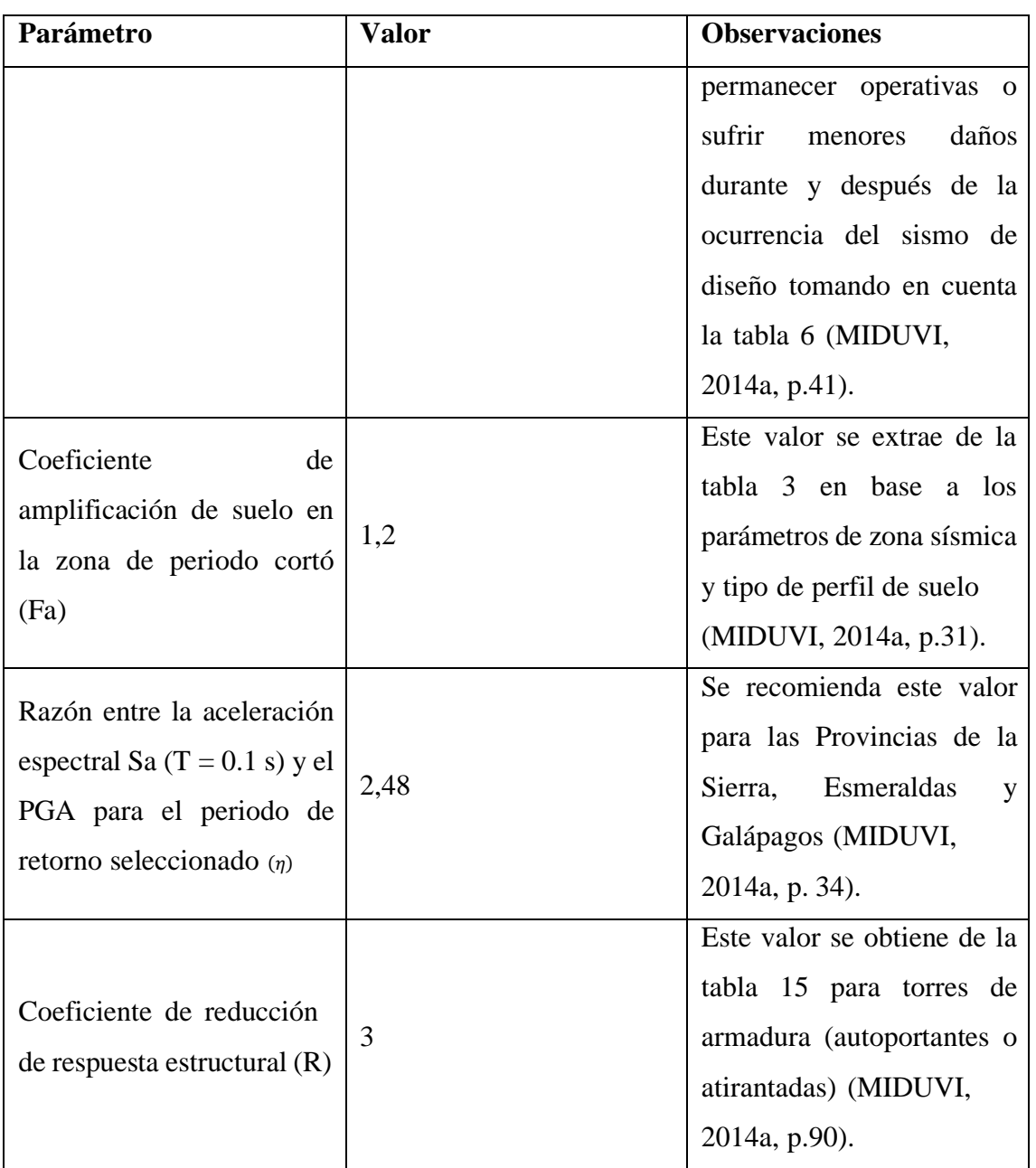

Para obtener el valor de la cortante basal se reemplaza los datos de la tabla 15, de donde se tiene un valor de 0,331.

$$
V = \frac{\nu z F_a l}{R} \tag{Ec14}
$$

También se determina el periodo de vibración, en la tabla 16 se muestra a manera de resumen los datos necesarios para realizar el cálculo de acuerdo con el capítulo 9 de la Norma Ecuatoriana de la Construcción en su sección para diseño sismorresistente.

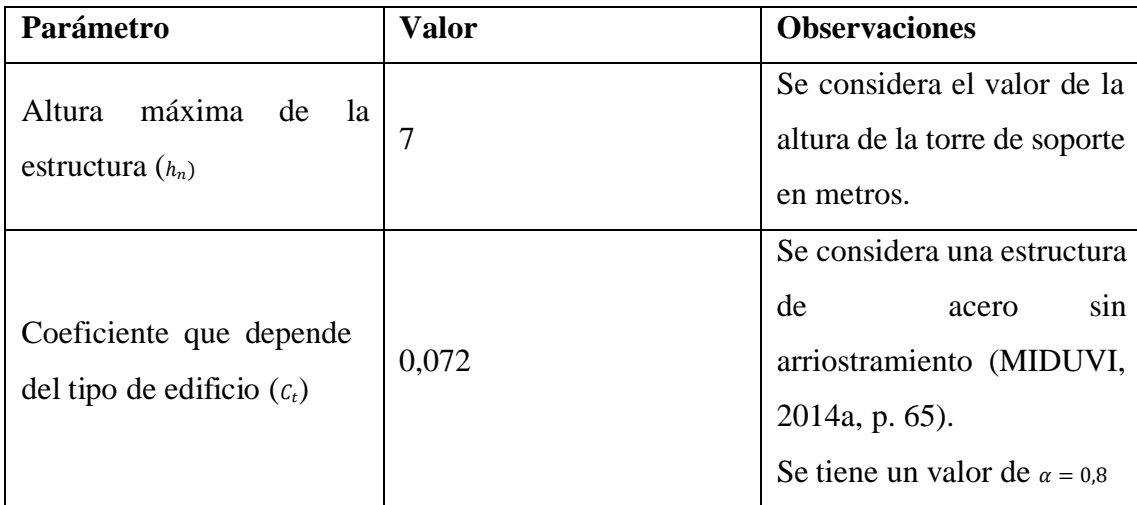

**Tabla 16:** Parámetros para determinar el periodo de vibración en base a la NEC-SE-DS

A continuación, se aplica la ecuación 15, obteniendo un valor del periodo de vibración de 0,342  $[s]$ .

$$
T = C_t h_n^{\alpha} \tag{Ec15}
$$

El coeficiente relacionado con el periodo de vibración de la estructura se obtiene de acuerdo con el valor del periodo de vibración mediante los rangos que se muestran en la tabla 17 obtenidos de (MIDUVI, 2014a:p.70).

**Tabla 17:** Determinación de K

| Valores de T [s]   | n             |
|--------------------|---------------|
| $\leq 0.5$         |               |
| $0.5 < T \leq 2.5$ | $0,75 + 0,5T$ |
| > 2.5              |               |

Con el valor del periodo de vibración obtenido anteriormente y las consideraciones de la tabla 17 se tiene un valor para K de 1.

*2) Diseño mediante SAP 2000*

Primero se obtiene el modelo estructural para lo cual se realiza la importación del archivo .dxf del modelo alámbrico 3D creado en Auto CAD que se muestra en la figura

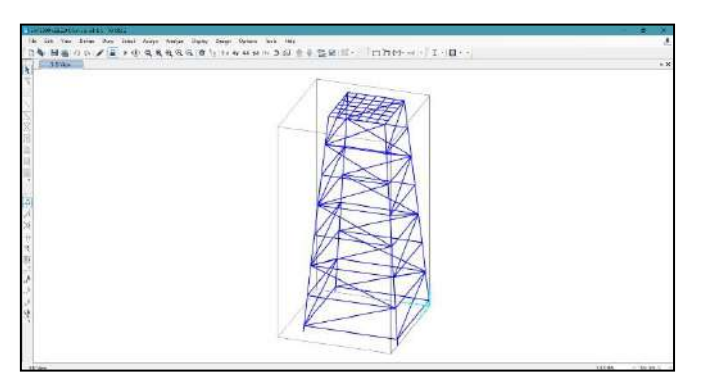

Fig 6. Modelo alámbrico de torre importado desde AutoCAD a SAP 2000

Una vez que se obtiene el modelo alámbrico se procede a asignar las secciones de los perfiles estructurales seleccionados para el diseño.

Además se asignan las secciones tomando en cuenta la tabla 18 que muestra los perfiles estructurales seleccionados para las diferentes secciones de la torre, que se muestran en el catalogó de (DIPAC, 2015,pp.7-31).

| <b>Perfiles</b>                                      | <b>Elementos</b>                            | <b>Material</b>            |
|------------------------------------------------------|---------------------------------------------|----------------------------|
| Cuadrado 50 x 3 [mm] o 2 in x 3 mm                   | Columnas, base<br>superior<br>e<br>inferior | <b>ASTM</b><br>A500<br>GrB |
| Cuadrado 30 x 1,5 mm o $1^{\frac{1}{2}}$ in x 1,5 mm | Base tanque de<br>almacenamiento            | <b>ASTM</b><br>A500<br>GrB |
| Angular 50 mm $x^1$ -in o 2 in $x^1$ -in<br>8        | Celosía                                     | ASTM A36                   |

**Tabla18:** Secciones de los perfiles de la torre

Finalmente, en la figura 7 se muestran las secciones asignadas en SAP 2000 según corresponda.

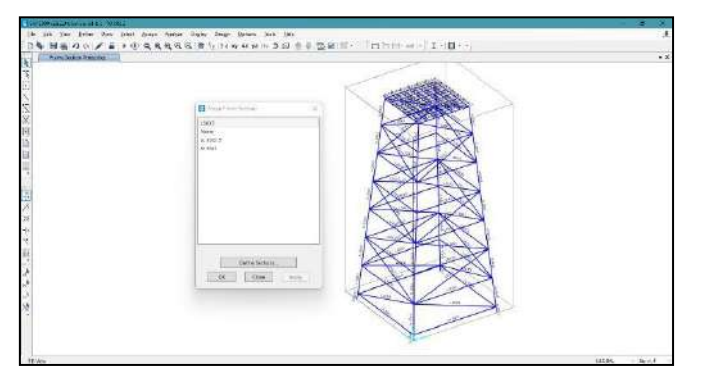

Fig 7. Asignación de secciones de la torre en SAP 2000

Para las restricciones se considera que las cuatro columnas de la torre estarán ancladas mediante placas base fijadas con pernos por lo cual se asigna una restricción de empotramiento a cada una para el diseño como se muestra en la figura 8.

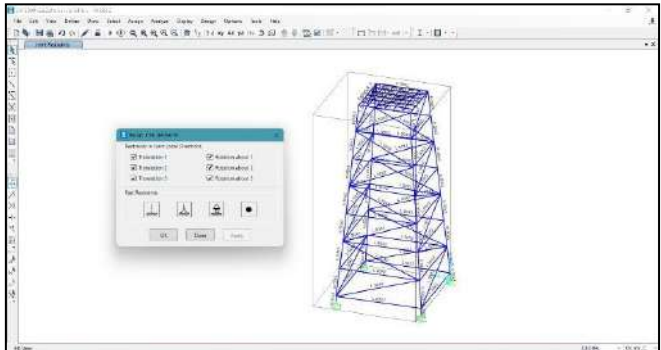

Fig 8. Asignación de restricciones en los anclajes de la torre en SAP 2000

Para la definición de patrones de carga Inicialmente se establece los patrones de carga muerta, viva, viento y sismo, considerando el peso propio de la torre mediante el *self weight multipler* indicado en la figura 9.

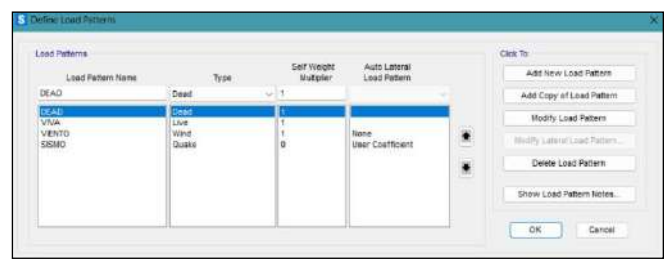

Fig 9. Definición de patrones de carga en SAP 2000.

Para considerar la carga de sismo se debe tomar el valor de la cortante basal y el coeficiente relacionado con el periodo de vibración de la estructura como se muestra en la figura 10.

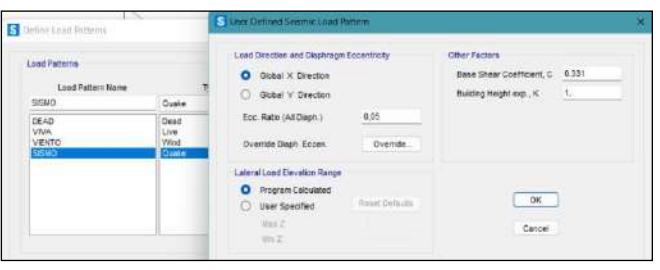

Fig 10. Definición de carga de sismo en SAP 2000.

También se define las combinaciones de carga para el diseño especificadas en el (MIDUVI,2015,

p.19).

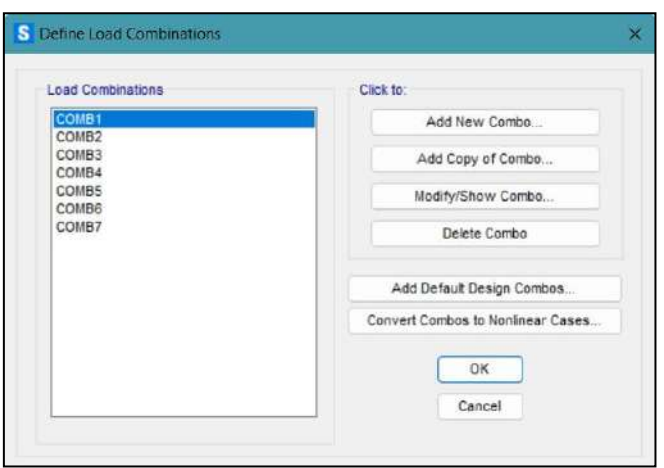

Fig 11. Definición de combinaciones de carga en SAP 2000

Posterior a esto se aplica una carga puntual de 9781 [N] obtenida anteriormente en dirección de la gravedad.

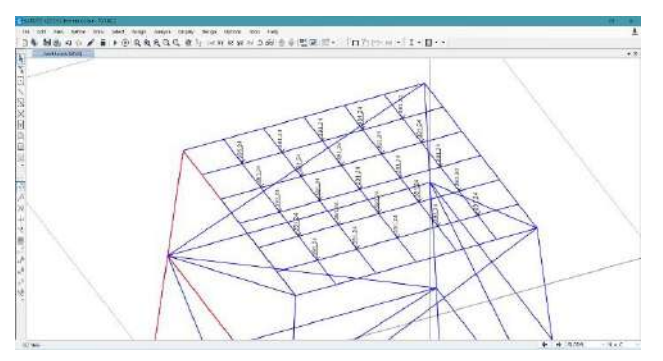

Fig 12. Asignación de carga viva en la torre

También se asigna la carga de viento como *surface pressure* para distribuir de manera lineal y uniforme la carga de presión calculada. Se aplica en cada superficie un valor de presión de viento de 590,625 [N⁄m2] cómo se observa en figura 13.

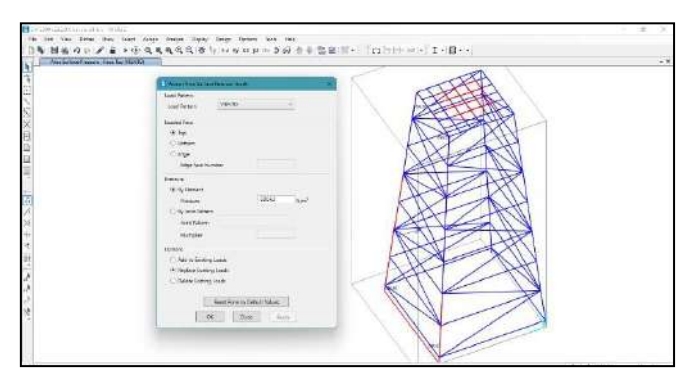

Fig 13. Asignación de carga de viento en la torre

*3) Validación mediante SAP 2000*

Para comprobar si el diseño es funcional se evalúa la estructura de la torre por esfuerzos, deformaciones y además se comprueba el factor de seguridad o demanda capacidad de los miembros estructurales.

Se exporta los datos del esfuerzo máximo (esfuerzo de trabajo) desde SAP 2000 para ser analizados en Excel y obtener su valor máximo.

Se exporta los datos del esfuerzo de Von Mises desde SAP 2000 para ser analizados en Excel y obtener su valor máximo.

De acuerdo con el criterio revisado en la ( AISC, 2010, p.440) se realiza la comprobación de la deformación máxima de la estructura de la torre para la cual se debe identificar la longitud donde esta se presenta.

Seely y Smith (1967: p.90), recomiendan que el esfuerzo critico tiene que ser reducido para usarlo en el diseño dividiéndolo para un factor de seguridad designado por N (ver ecuación 16), para obtener un esfuerzo de trabajo admisible es decir el máximo que se considera en el diseño para tener la seguridad de que el miembro estructural resiste a las condiciones de servicio.

$$
N = \frac{Esfuerzo\,critico}{Esfuerzo\,de\,trabajo} \tag{Ec16}
$$

Del análisis del factor de seguridad de la estructura se hace una relación inversa, SAP 2000 muestra el factor demanda capacidad que determina la capacidad a la que está trabajando los perfiles utilizados en la estructura de la torre frente a la demanda que existe por parte de las cargas actuantes. El valor de este factor está en el rango de  $0 < D/C < 1$ , donde el valor tiene que estar los más cercano a 0.9 que indicaría que los perfiles de la estructura están trabajando a una capacidad

aceptable, si este valor baja quiere decir que la estructura esta sobredimensionada y dependiendo del diseñador se podría hacer un cambio de perfil si es necesario.

Ortiz (2018, p.84), considera que una capacidad aceptable al que trabajan los elementos estructurales debe estar en un rango de 0 a 95%.

Se realiza el chequeo de la estructura tanto para los perfiles cuadrados y angulares.

*4) Validación mediante Ansys*

Inicialmente se realiza la creación de la geometría y perfiles estructurales, se arrastra al área de trabajo el módulo de *geometry* (ver figura 14) y se importa la geometría desde el archivo .dwg del modelo alámbrico 3D creado en Auto CAD obteniendo la geometría base que posteriormente se edita mediante SpaceClaim |para luego crear los perfiles mediante la opción p*rofiles* y editando las dimensiones de cada uno de ellos en el árbol de trabajo en la carpeta *beam profiles* como se muestra en la figura 15,16 y 17.

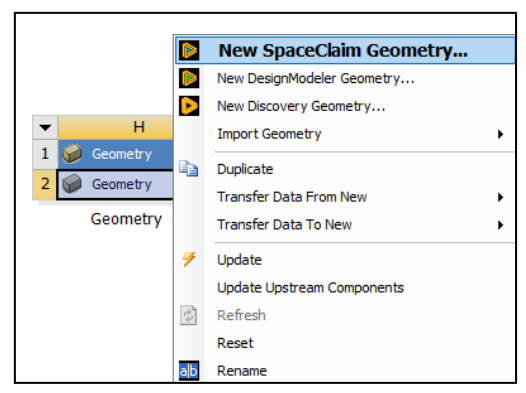

Fig 14. Importación de geometría

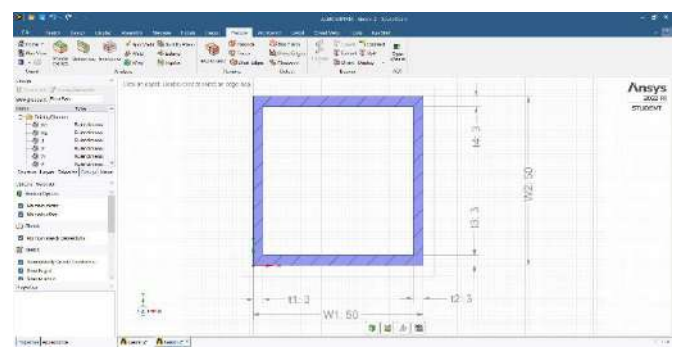

Fig 15. Dimensiones del perfil cuadrado 50 x 3 [mm]

| <b>WELL</b>                                                                                                    | liver thing homes home time has                                      | Terra Notice Test<br><b>THAT'NY</b>     | <b>KINDERS WAS KINDER</b><br><b>LEAR</b><br>$-70$ |                                                                           |         |                                                        |
|----------------------------------------------------------------------------------------------------|----------------------------------------------------------------------|-----------------------------------------|---------------------------------------------------|---------------------------------------------------------------------------|---------|--------------------------------------------------------|
| <b>替rene</b><br>G<br><b>New York</b><br><b>FREM</b><br><b>Una biddea</b><br>٠<br>184<br><b>Zakoni</b><br><b>Small</b>                                                                                                    | 日四千色<br>当成而<br>a<br>in in<br>×,<br>×<br>V Promiser<br>County.<br>nu- | ×.<br><b>THE</b><br>Oundrichte          | ĸ<br>sold.<br>$-1$<br>19<br>المنا                 | 呀<br><b>But BELLIE</b><br><b>SERVICE</b><br><b>CARD</b><br><b>MARYLIN</b> |         |                                                        |
| Detail<br>U.<br>Werkeland Hulfert<br>Tam<br><b>Driversonni</b><br>-Bref<br><b>Four-services</b><br><b>B</b> Yz<br><b>Riverbacker</b><br>$-8.1$<br>friendricht.<br>$-80$<br><b>Northern</b><br>$-80$<br><b>Birtheres</b><br>$-51.4$<br><b>Barcheron</b><br>Instant Equate Disable Concessioners<br><b>Volume Systems</b><br><b>B</b> precisions<br><b>B</b> Wranners<br><b>B</b> lanced for<br>of Hitch | CREATION IN RESIDENTIAL Markets                                      |                                         |                                                   | in<br>m<br>۳ź<br>a<br>10<br>÷<br>$\tilde{\alpha}$                         | S<br>ÿ. | Ansys<br><b>CRAZE DR</b><br>STUDENT                    |
| <b>B</b> Sympholy Crisis Systems<br>В энциков.<br><b>B</b> hundre<br><b>Literature</b><br>L'allineviere<br>Harisk                                                                                                    | 121418                                                               | 11:1.5<br><b>Section</b><br>۰<br>V/1:30 | ■ 国 上 面                                           | 12:15                                                                     |         |                                                        |
| Havin Kontro                                                                                                    | <b>Buarte Bumer</b>                                                  |                                         |                                                   |                                                                           |         | 11.5%<br>the property of the control of the control of |

Fig 16. Dimensiones del perfil cuadrado 30 x 1,5 [mm]

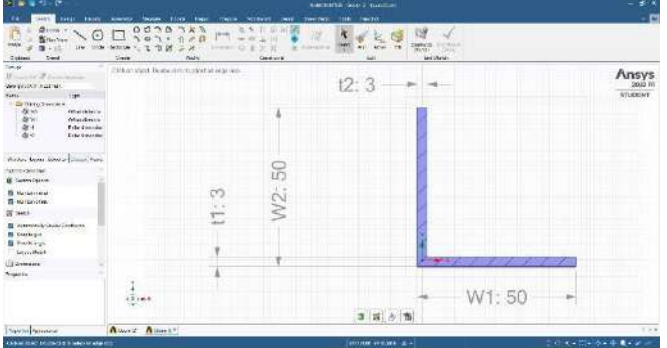

Fig 17. Dimensiones del ángulo 50 [mm] x 1/8 [in]

Una vez creado los perfiles se configuran como tipo *beam*, luego se procede a asignar cada uno como se observa en la figura 18. El uso de elementos tipo *beam* hace que el error en la malla es despreciable por lo cual no es necesario tratar dichos elementos.

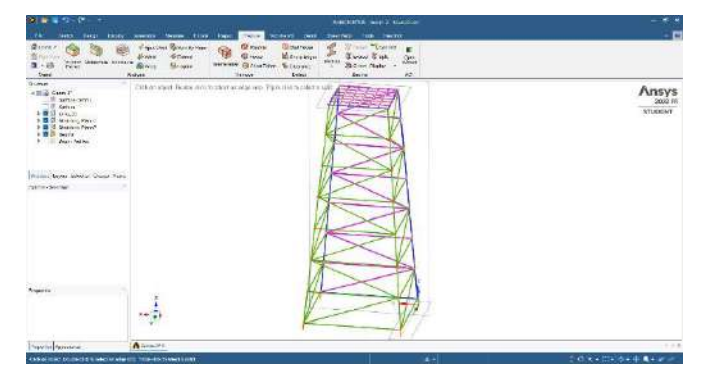

Fig 18. Modelo de la torre en SpaceClaim

Una vez creados y asignados los materiales se realiza la asignación de las restricciones para lo que se considera que las cuatro bases de la torre están ancladas mediante placas base fijadas con pernos por lo cual se asigna una restricción de empotramiento para lo cual se aplica *fixed support* como se muestra en la figura 19.

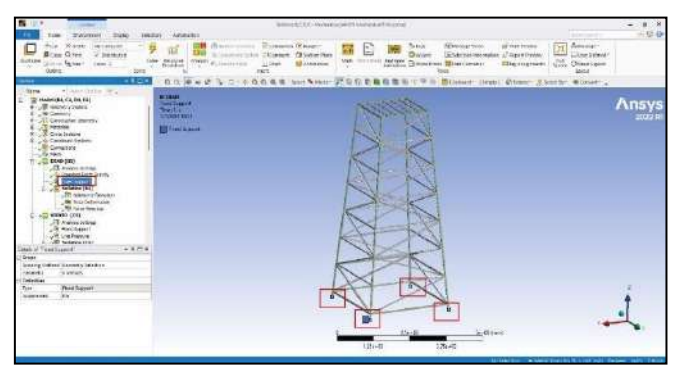

Fig 19. Asignación de restricciones en los anclajes de la torre

Para la asignación de cargas primero se crea los módulos de s*tatic structural* para la carga muerta (*dead*), viva y de viento por separado, además se ingresa el módulo de *Modal* y *Response spectrum* para considerar la influencia del sismo, después de lo cual se configura cada uno de ellos como se muestra en cada una de las figuras presentadas a continuación.

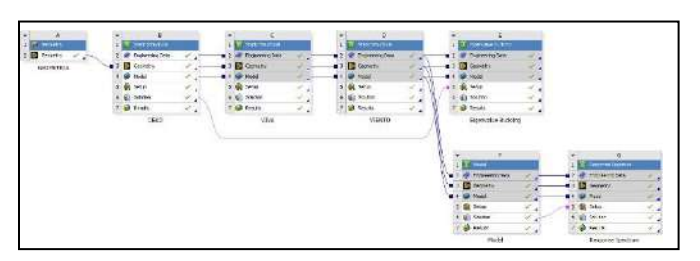

Fig 20. Módulos para cada tipo de carga

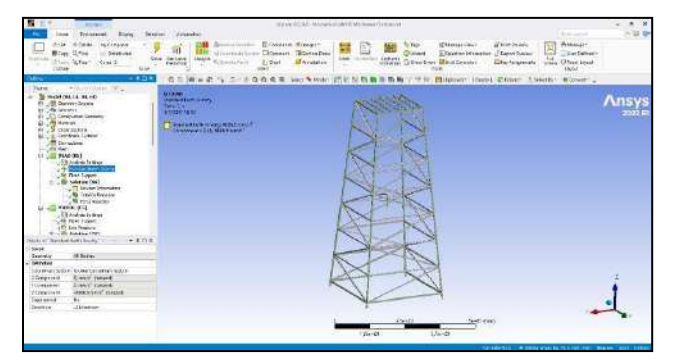

Fig 21. Asignación de carga muerta

![](_page_31_Picture_1.jpeg)

Fig 22. Asignación de carga viva en Ansys

![](_page_31_Picture_3.jpeg)

Fig 23. Asignación de carga de viento en Ansys

![](_page_31_Figure_5.jpeg)

Fig 24. Configuración del módulo *modal*

![](_page_31_Picture_7.jpeg)

Fig 25. Configuración del módulo *response spectrum*

Asimismo para obtener las soluciones más adecuas se debe configurar las combinaciones de carga como se muestra en la figura 26.

![](_page_31_Figure_10.jpeg)

![](_page_32_Picture_330.jpeg)

Fig 26. Asignación de carga de viento en Ansys

En cuanto a las soluciones de la estructura de la torre una vez ingresados y configurados todos los parámetros requeridos por el software se inserta cuatro soluciones fundamentales como son s*afety factor, stress ratio, total deformation y equivalent stress* (Von Mises).

*5) Diseño de zapatas aisladas*

El diseño de la zapata se realiza mediante un software especializado, utilizando las cargas cortantes, axiales y momentos más críticos encontrados mediante SAP 2000 en los empotramientos de las bases de la torre para cada tipo de carga como se muestra en la figura 27 y la tabla 19.

![](_page_32_Figure_6.jpeg)

Fig 27. Número de *joints* en las bases de la estructura en SAP 2000

![](_page_32_Picture_331.jpeg)

<span id="page-32-0"></span>**Tabla 19:** Reacciones y momentos máximos en los empotramientos de la torre en SAP 2000

![](_page_32_Picture_10.jpeg)

Se configura las propiedades generales siendo las más importantes el código de diseño y el tipo de fundación como se muestra en la figura 28.

![](_page_33_Picture_333.jpeg)

Fig 28. Propiedades generales del diseño

Para la configuración de la geometría y siguiendo la metodología, en el software se ingresa las dimensiones preliminares de la zapata como se muestra en la figura 29, se considera el criterio del módulo de geotecnia y cimentaciones proporcionado por el (MIDUVI, 2014,p.40), que clasifica dentro de su sección 6.1.2. a las cimentaciones por la siguiente relación:

 $\frac{D_f}{B}$  ≤ 4 cimentación superficial  $\frac{D_f}{B}$ ≤ 4 cimentación profunda

Donde:

 $D_f$ : produncidad de desplante

: Ancho de la cimentación

Mediante este criterio en la sección 7.1. se hace referencia a las zapatas aisladas que pertenecen a una cimentación superficial (MIDUVI, 2014,p.48). La longitud de la zapata debe ser mayor o igual que su ancho.

![](_page_33_Picture_334.jpeg)

Fig 29. Configuración de la geometría de la zapata

Asimismo, se configura la ubicación y dimensiones de la columna como se muestra en la figura 30, considerando que el diámetro adecuado de las varillas corrugadas de material ASTM A36 se seleccionan del catálogo de (DIPAC, 2020, p. 12) (ver anexo D).

![](_page_34_Picture_1.jpeg)

Fig 30. Configuración de la geometría de la zapata

Este proyecto se realiza en la Parroquia Alluriquín perteneciente a la provincia de Santo Domingo de los Tsáchilas es necesario tener los datos de estudios de suelo similares es por eso que se toma como referencia el estudio de los autores (Garcia y Schlatter, 2012), en su artículo denominado "Caracterización de suelos a lo largo de un gradiente altitudinal en Ecuador" donde proporcionan los datos de suelo de la Parroquia Manual Cornejo Astorga, perteneciente a la Provincia de Pichicha, en la tabla 20 se presenta a manera de resumen los más importantes.

**Tabla 20:** Características del suelo

| Característica                              | <b>Datos</b>                                                                                                    |
|---------------------------------------------|----------------------------------------------------------------------------------------------------|
| Altitud                                     | $1500$ [msnm]                                                                                                    |
| Humedad relativa                            | 88 %                                                                                                    |
| del<br>Textura<br>suelo<br>y<br>profundidad | Arena gruesa rica en pumicita en un 25% -profundidad<br>84-120 [cm]; Franco arenoso -profundidad 120-133<br>[cm] |
| Densidad                                    | 1,75 [g/cm <sup>3]</sup>                                                                                         |
| Coeficiente de balasto                      | 30890,95 [KN/m <sup>3]</sup>                                                                                     |

Con los datos de suelo se calcula las cargas solicitadas por el software, las cuales se muestran en la figura 31.

![](_page_35_Picture_373.jpeg)

Fig 31. Propiedades del suelo

Se configura las cargas y combinaciones para esto se ingresa la carga axial, fuerzas cortantes y momentos flectores para cada tipo de carga tomando dichos valores de la tabla 21, como se muestra en la siguiente tabla.

**Tabla 21:** Cargas en la junta columna-placa base

![](_page_35_Picture_374.jpeg)

En este diseño también se trabaja con el código de diseño AISC-10 LRFD y las combinaciones de carga especificadas en la tabla 22.

**Tabla 22:** Combinaciones de carga en la junta columna-placa base

![](_page_35_Picture_375.jpeg)

Para finalizar con el diseño de la zapata se debe hacer consideraciones adicionales, se configura el recubrimiento de libre de concreto en las zapata y columnas, así mismo se estable el tamaño máximo de agregado de acuerdo con el apartado 3.3.1.3 del (Standard British, 1997, p. 18), el cual establece que el tamaño máximo de los agregados gruesos normalmente no debe ser mayor que un cuarto del espesor mínimo de la sección de concreto. Para la mayoría de los trabajos es recomendable 20 [mm], pero se puede considerar el uso de 14 o 10 [mm] en secciones o elementos delgados.

![](_page_36_Picture_382.jpeg)

Fig 32. Características del concreto en la zapata

Para reforzar el hormigón se considera la estándar ASTM para la selección de los diámetros de la varilla por facilidad. Se limita la magnitud del refuerzo en vigas no-presforzadas, además la cantidad de refuerzo en tensión está restringida a 0.75 del refuerzo para producir un estado de deformaciones balanceadas.

![](_page_36_Picture_4.jpeg)

Fig 33. Características del refuerzo de hormigón

Para obtener el diseño final primero se debe verificar y luego generar el reporte con los resultados que proporciona el software especializado que se utiliza para todo el procedimiento (ver figura 34).

![](_page_36_Figure_7.jpeg)

Fig 34. Verificación y generación de reporte

Las dimensiones de la zapata aislada se muestran a manera de resumen en la [Tabla-](#page-36-0)3.

![](_page_36_Picture_383.jpeg)

<span id="page-36-0"></span>**Tabla 23:** Dimensiones principales de la zapata aislada

![](_page_37_Picture_439.jpeg)

## *6) Diseño de placas base de columna*

Se diseña la placa base de columna mediante un software especializado, utilizando las reacciones y momentos más críticos de la tabla 24.

Primero se modifica los datos de la junta columna-placa base como se muestra en la figura 35.

![](_page_37_Picture_440.jpeg)

Fig 35. Datos de la junta

Luego se configura las cargas, se ingresa la carga axial, fuerzas cortantes y momentos flectores para cada tipo de carga tomando dichos valores de la [Tabla](#page-32-0) -3, como se muestra en la tabla 24.

**Tabla 24:** Cargas en la junta columna-placa base

|   |                 | Columna |                                             |       |            |     |
|---|-----------------|---------|---------------------------------------------|-------|------------|-----|
|   | Nro Condicio V2 |         | $\mathsf{U}3$                               | Axial | <b>M33</b> | M22 |
|   | $1$ CM          |         | $-0.064$   0.076   0.375   0.0016 $-0.0128$ |       |            |     |
|   | $2$ II          |         | $0.189$ $-0.168$ 1.827 0.0127 $-0.0127$     |       |            |     |
| 3 | W               |         | $0.158$ $-0.167$   1.795 0.0014 $-0.0118$   |       |            |     |

Además, se ingresa las combinaciones de carga especificadas en la tabla 25.

**Tabla 25:** Combinaciones de carga en la junta columna-placa base

![](_page_38_Picture_178.jpeg)

Se realiza también el diseño para conexiones en donde se considera el código de diseño AISC y las previsiones sísmicas tomando en cuenta la [Tabla](#page-21-0) -3, como se observa en la figura 36.

![](_page_38_Picture_179.jpeg)

Fig 36. Configuración de diseño para conexiones

Posteriormente se edita el diseño de la junta para configurar los datos generales, en la pestaña de criterios de diseño es importante recalcar que se está usando el código de diseño para acero AISC 360-10 y el método de diseño por factores de carga y resistencia (LRFD), además el código de diseño para concreto ACI 318-11, como se indica en la figura 37.

![](_page_39_Picture_1.jpeg)

Fig 37. Datos generales de análisis y

#### criterios de diseño

Así mismo se configura la placa base, el soporte de concreto y varilla de anclaje como se indica en la figura 38, figura 39 y figura 40:

![](_page_39_Picture_5.jpeg)

Fig 38. Configuración de la placa base

El material para la placa base es acero ASTM A36 según el catálogo de (DIPAC, 2015, p. 12).

![](_page_40_Picture_1.jpeg)

Fig 39. Configuración de soporte de concreto

Las dimensiones del soporte de concreto tienen relación con las columnas que se conectan al plinto las cuales son de 28 x 28 [cm] una vez realizada la fundición.

El espesor de la placa de acero de material ASTM A36 se seleccionan en el catálogo de (DIPAC, 2015, p. 16) (ver anexo E).

![](_page_40_Picture_5.jpeg)

Fig 40. Configuración de varilla de anclaje

Finalmente se genera el reporte de los resultados que proporciona el software especializado que se utiliza para todo el procedimiento (ver figura 41).

![](_page_40_Figure_8.jpeg)

Fig 41. Generación de resultados.

![](_page_40_Picture_10.jpeg)

Se detalla las dimensiones de la placa base en la tabla 26.

![](_page_41_Picture_460.jpeg)

# **Tabla 26:** Dimensiones principales de la placa base

# *E. Diseño de detalle*

En este apartado se lleva a cabo la implementación del sistema de almacenamiento de agua para lo cual se explica el procedimiento y se desarrolla los planos ingenieriles para realizar la construcción de la torre de soporte y la instalación del sistema de agua por gravedad.

# *1) Construcción de la torre de soporte*

En la tabla 27 se presenta los materiales y la cantidad necesaria para la construcción de la torre en campo.

Los materiales y dimensiones de la escalera de servicio y pasamanos se dejan a criterio del diseñador ya que su configuración pueda cambiar de acuerdo con la necesidad y las cuales se especificarán posteriormente en los planos de construcción.

**Tabla 27:** Lista de materiales

![](_page_41_Picture_461.jpeg)

![](_page_42_Picture_424.jpeg)

![](_page_43_Picture_388.jpeg)

También se realiza una lista de los instrumentos que se utilizaran en campo para la construcción de la torre en campo como son un trasportador de ángulos, flexómetro goniómetro, escuadra, plomada y nivel.

Algunas herramientas también son indispensables para la realización de las diferentes actividades llevadas a cabo en la construcción como martillo, combo, barra, pala, carretilla, perro, bailejo, azadón y tecle (capacidad 3 toneladas).

Finalmente, también se detalla en la tabla 28, las máquinas utilizadas para el proceso de construcción.

| <b>Máquinas</b> | Especificación |  |  |
|-----------------|----------------|--|--|
| Amoladora       | Marca DEWALT 7 |  |  |
|                 | 1n             |  |  |
| Moto soldadora  | Marca Kipor    |  |  |

**Tabla 28:** Lista de máquinas

![](_page_44_Picture_235.jpeg)

Una vez realizado el listado de materiales, instrumentos, herramientas y máquinas que se utilizarán para la construcción de la torre, así como la selección de los accesorios para realizar las instalaciones hidráulicas. A continuación, se describe el procedimiento seguido para llevar a cabo la construcción e instalación del sistema de almacenamiento de agua.

Mediante las dimensiones obtenidas del diseño de la zapata aislada y placa base de columna anteriormente se realiza los planos para la cimentación

A partir de las dimensiones obtenidas en el diseño de la torre de soporte se realizan los planos de construcción donde se especifica los cortes de los perfiles que se hacen mediante el procedimiento que se muestra en el diagrama de la figura 42.

![](_page_45_Figure_1.jpeg)

![](_page_45_Figure_2.jpeg)

Para el montaje de la torre de soporte se leen los planos de construcción en donde se muestra la especificación del procedimiento de soldadura o *Welding Procedure Specification* (WPS) y el tipo de junta que se debe realizar para cada parte que compone la estructura metálica de la torre, posterior a esto se lleva a cabo el montaje de la estructura metálica de la torre.

*2) Conexión del sistema de agua por gravedad*

En base al diseño del sistema de agua por gravedad, se realiza la selección de los accesorios necesarios para realizar las conexiones en cada uno de los tramos, especificando su material y cantidad.

# *F. Examinación de las juntas soldadas por líquidos penetrantes*

La examinación mediante líquidos penetrantes se realiza a todas las juntas de la estructura metálica de la torre, con el objetivo de detectar la existencia de discontinuidades presentes en los cordones de soldadura mediante la ayuda de inspección visual, este ensayo se ejecuta bajo la Norma ASTM E 165-02, para detectar.

*1) Materiales para la examinación*

Los materiales que se emplean en el ensayo no destructivo son: solvente para limpieza, tinta penetrante y revelador (ASTM, 1995), como se muestra en la tabla 29.

**Tabla 29:** Kit para examinación por líquidos penetrantes

![](_page_46_Picture_367.jpeg)

# *2) Procedimiento para la examinación*

Este ensayo se realiza sobre una superficie plana, para lo cual se emplea un cepillo de acero, a fin de eliminar las impurezas existentes tanto en el cordón de soldadura como alrededor de los bordes de este. A continuación, se describen pasos que se deben llevar a cabo para la realización del ensayo como se muestra en la figura 43.

![](_page_47_Figure_1.jpeg)

Fig 43. Procedimiento de la evaluación por líquidos penetrantes

#### *G. Pruebas de operación del sistema de almacenamiento de agua*

Posterior a la implementación del proyecto el ultimo objetivo a cumplirse consiste en realizar las pruebas de operación del sistema implementado para lo cual continuación se explica el procedimiento para la medición tanto del caudal como de la presión en el abastecimiento al establo y el calefón ese decir los puntos 5 y 6 respectivamente.

*1) Procedimiento para la medición de caudal*

El procedimiento para la medición experimental del caudal se detalla en el diagrama de la figura 44 y un ejemplo de esto se muestra en la figura 45.

![](_page_48_Figure_2.jpeg)

Fig 44. Procedimiento para medición del caudal

![](_page_49_Picture_1.jpeg)

Fig 45. Medición experimental del caudal

*2) Procedimiento para la medición de presión*

El procedimiento para la medición experimental de la presión se detalla en el diagrama de la figura 46 y un ejemplo de esto se muestra en la figura 47.

![](_page_50_Figure_1.jpeg)

Fig 46. Procedimiento para medición de la presión

![](_page_51_Picture_1.jpeg)

Fig 47. Medición experimental de la presión

# III. Resultado y Discusión

# *A. Resultados del diseño conceptual del sistema de almacenamiento de agua*

La mejor alternativa para el desarrollo del diseño del sistema de almacenamiento de agua, este se compone de una captación tipo superficial, un tanque de almacenamiento de agua cónico, conducción de agua mediante tubería de polietileno de baja densidad (manguera), una torre de soporte de sección cuadrada piramidal y con la característica principal de que el sistema suministra el recurso hídrico al establo por gravedad.

*B. Resultados del diseño del sistema de agua por gravedad*

En la tabla 30 se muestra un resumen de los resultados obtenidos para el diseño del sistema de agua por gravedad como son el caudal, presión y velocidad del agua en cada uno de los tramos de análisis.

**Tabla 30**: Resultados del diseño del sistema de agua por gravedad

| <b>Tramo</b><br>de | Caudal    | Presión   | <b>Velocidad</b> |
|--------------------|-----------|-----------|------------------|
| análisis           | [1/min]   | [Pa]      | [m/s]            |
| $1-2$              | 26,06     | 0,0441    | 1,262            |
|                    | (punto 2) | (punto 2) | (punto2)         |
| $2 - 4$            |           | 30565,472 |                  |
|                    |           | (punto4)  |                  |
| $2 - 5$            | 53,11     | 29370     | 1,593            |
|                    | (punto5)  | (punto5)  | (punto5)         |
| 4-6                | 27,665    | 25963,981 | 2,0541           |
|                    | (punto6)  | (punto6)  | (punto6)         |

Tomando los datos de la tabla anterior a continuación se explica a detalle los resultados más importantes que cumplen con el segundo objetivo del proyecto.

Mediante el procedimiento seguido para el análisis en el tramo 1 de la manguera se obtiene como resultado un caudal de 26,06 [l/min] en el punto 2 el cual corresponde al abastecimiento del tanque de almacenamiento, permitiendo de esta manera predecir el tiempo de compensación en el llenado de este, mientras se realiza el consumo del agua en el establo de la finca.

![](_page_52_Figure_4.jpeg)

Fig 48. Tramo 1 del sistema de almacenamiento de agua

490

De la misma manera en el análisis del tramo 2 de la manguera se obtiene un caudal de 53,11 [l/min] en el punto 5, valor que garantiza el adecuado abastecimiento de agua en el establo. Conjuntamente se obtiene una presión en el mismo punto de 29370 [Pa].

![](_page_53_Figure_1.jpeg)

Fig 49. Tramo 2 y 3 del sistema de almacenamiento de agua

Así mismo mediante el análisis en el tramo 3 de la tubería se obtiene un caudal de 27.665 [l/min] y una presión de 25963,981 [Pa] o 0,259 [bar] para el punto 6 en el cual se abastecerá a un calefón como se muestra en la figura 49, y de acuerdo con el catálogo de (SPLENDID, 2020,pp.3-10), las condiciones de encendido mínimas son de 0,25 [bares] y 3,2 [l/min], siendo las condiciones obtenidas mediante el cálculo idóneas para el funcionamiento del calefón marca Splendid.

## *C. Resultados del diseño de la estructura metálica de la torre en SAP 2000*

De la tabla 31 se obtiene el valor máximo del esfuerzo de 23,1896 [ksi] o [Kip⁄in2] localizado en el elemento 241 de una de las columnas de perfil cuadrado 50 x 3 [mm] en la combinación 2, como se presenta en la figura 50, este resultado es mucho menor que el esfuerzo de fluencia mínimo del acero ASTM A36, por lo cual se comprueba que la estructura de la torre soporte resiste frente a los esfuerzos provocados por las cargas actuantes.

|          |                   |                 | <b>Esfuerzo</b> |
|----------|-------------------|-----------------|-----------------|
|          |                   | <b>Esfuerzo</b> | máximo          |
| Elemento | Combinación       | máximo          | de<br>Von       |
|          |                   | [Kip/in2]       | <b>Mises</b>    |
|          |                   |                 | [Kip/in2]       |
| 241      | COMB <sub>2</sub> | 23,1896         | 23,2047         |
| 225      | COMB <sub>2</sub> | 23,1861         | 23,1948         |
| 327      | COMB <sub>2</sub> | 23,1686         | 23,1709         |
| 399      | COMB <sub>2</sub> | 22,018          | 22,0473         |
| 327      | COMB <sub>2</sub> | 22,016          | 22,0254         |

<span id="page-53-0"></span>**Tabla 31:** Resultados de esfuerzo máximo en SAP 2000

![](_page_54_Picture_1.jpeg)

Fig 50. Esfuerzo Máximo en SAP 2000

La [Tabla-](#page-53-0)4 muestra los resultados de los esfuerzos de Von Mises obtenida en SAP 2000, de los cuales se encuentra el valor máximo en una de las columnas de la estructura (figura 51) de 23,2047 [ksi]  $o$  [kip/in<sup>2</sup>].

![](_page_54_Figure_4.jpeg)

Fig 51. Esfuerzo Máximo en SAP 2000

Se comprueba que la estructura de la torre resiste frente a los esfuerzos provocados por las cargas actuantes ya que el esfuerzo de trabajo es mucho menor que el esfuerzo de fluencia de los materiales utilizados.

Se obtuvo un valor máximo en la base de la estructura de la torre (base tanque de almacenamiento) dada en la junta 68 que se observa en la figura 52 con un valor de 5,0279 [mm] como se muestra en la tabla 32. Se obtuvo la deformación máxima permisible considerando que el elemento que presenta la máxima deformación es de 1800 [mm].

$$
\frac{1800}{300} > 5,0279 \, [mm]
$$
  
6 mm > 5,0279 [mm]

# **Tabla 32:** Resultados de la deformación máxima en Excel

![](_page_54_Picture_365.jpeg)

![](_page_55_Picture_271.jpeg)

![](_page_55_Figure_2.jpeg)

![](_page_55_Figure_3.jpeg)

Por lo tanto, al ser la deformación máxima obtenida menor que la permisible, el diseño de la estructura de la torre es funcional ya que no sufre una deformación excesiva frente a las cargas actuantes.

Se obtiene también un factor de seguridad de 1,5514 con el que trabaja en la estructura, utilizando para ello el valor del esfuerzo máximo de Von Mises y el esfuerzo de fluencia mínimo del acero ASTM A36.

En la figura 53 y la tabla 33 se presenta el resultado del factor demanda capacidad obtenido del diseño de la estructura, los perfiles cuadrados para las columnas trabajan con un factor de 0,295 es decir 30% de su capacidad, este valor se acepta ya que se tiene una estructura metálica con sección transversal más pequeña que su altura, mientras que los perfiles cuadrados de la base del tanque de almacenamiento trabajan con un factor de 0,258 o 26% de su capacidad, esto se debe a que la carga ejercida sobre este elemento está distribuida, pero es aceptable ya que caso contrario el tanque se deformaría, finalmente los elementos angulares que conforman la celosía de la torre trabajan con un factor de 0,895 es decir no superan el 90% de su capacidad.

**Tabla 33:** Factor demanda capacidad de los perfiles estructurales

![](_page_55_Picture_272.jpeg)

![](_page_56_Picture_347.jpeg)

Fig 53. Comprobación de estructura por el factor demanda capacidad en SAP 2000

De la tabla 33 se tiene un factor demanda capacidad global promedio de 0,4827.

Finalmente, el diseño de la estructura metálica de la torre se valida con éxito en SAP 2000 por esfuerzos, deformaciones y factor de seguridad, procurando la funcionalidad frente las cargas presentes en la misma.

## *D. Resultados de la validación del diseño de la estructura metálica de la torre en Ansys*

Se obtiene el valor máximo del esfuerzo de Von Mises de 23,1896 [ksi] o [Kip⁄in2] localizado en una de las columnas de perfil cuadrado 50 x 3 [mm] en la combinación 4, como se observa en la figura 54, este resultado es mucho menor que el esfuerzo de fluencia mínimo del acero ASTM A36, por lo cual se comprueba que la estructura de la torre soporte resiste frente a los esfuerzos provocados por las cargas actuantes.

![](_page_56_Picture_7.jpeg)

## Fig 54. Esfuerzo máximo de Von Mises en Ansys

Se obtuvo una deformación máxima del modelo de la torre en Ansys con un valor de 5,2795 [mm] localizado en la base de la torre es decir en la base del tanque de almacenamiento de agua como se observa en la figura 55, este valor no supera la deformación permisible es decir que no existe una deformación excesiva frente a las cargas actuantes, asegurando la funcionalidad de la estructura de la torre.

![](_page_57_Picture_3.jpeg)

# Fig 55. Resultados de la deformación máxima en Ansys

Se obtiene un factor de seguridad (S*afety Factor*) de 1,779 (ver figura 56) y un factor demanda capacidad global (*Stress Ratio*) de 0,5088 (ver figura 57).

![](_page_57_Picture_6.jpeg)

Fig 56. Valor del factor de seguridad en Ansys

![](_page_57_Picture_8.jpeg)

## Fig 57. Valor del factor demanda capacidad en Ansys

#### *E. Comparación de resultados del diseño de la estructura metálica de la torre*

En la tabla 34 se realiza la comparación de los resultados de esfuerzo máximo, deformación máxima y factor de seguridad obtenidos para la estructura en SAP 2000 y Ansys, se observa que estos valores son muy cercanos en ambos softwares, lo cual comprueba la funcionalidad de la estructura y se aceptan dichos valores como adecuados.

![](_page_58_Picture_399.jpeg)

**Tabla 34:** Resultados del diseño y validación de la torre de soporte

A continuación, se presenta los resultados obtenidos para el diseño de la base para la torre de soporte que se compone del conjunto zapata y placa base de columna.

## *F. Resultados del diseño de la zapata aislada*

Se obtiene una presión admisible de  $1.47 \times 10^5$  [N/m<sup>2</sup>], un factor de seguridad mínimo para el deslizamiento de 1.25 y un factor de seguridad mínimo a vuelco del mismo valor. Además, se tiene una compresión promedio sobre el terreno de 3,06 $x10^4$  [N/m<sup>2</sup>], una máxima compresión en el terreno de 7,17 $x10^4$  [N/m<sup>2</sup>] y un asentamiento total máximo de 2,32 [mm] considerando el suelo como material elástico por medio del coeficiente de balasto.

Finalmente se obtiene el diseño de la zapata aislada la cual resiste frente a momentos flectores y fuerzas cortantes producidas por las cargas actuantes cuyo modelo se muestra en la figura 58.

![](_page_59_Figure_1.jpeg)

Fig 58. Modelo de la zapata aislada diseñada

*G. Resultados del diseño de la placa base*

Se obtiene el diseño funcional de la placa base para las columnas de la torre de acuerdo con la metodología seguida en el apartado figura 59 con ayuda de un software especializado, la cual presenta un factor demanda capacidad global (fator de seguridad) de 0,78 lo que indica que la placa base de 1/4 in está trabajando al 78% de su capacidad y resiste los momentos flectores, cargas cortantes y axiales provocadas por las cargas actuantes en los empotramientos de la estructura de la torre.

![](_page_59_Picture_5.jpeg)

Fig 59. Modelo de placa base diseñada

*H. Resultados de la construcción e implementación del sistema de almacenamiento de agua*

Se obtiene la estructura metálica de la torre para el tanque elevado con su respectiva cimentación (zapata y placa base) como se muestra en la figura 60 y figura 61 respectivamente, mientras que en la figura 62 se realizó las conexiones hidráulicas.

![](_page_60_Picture_2.jpeg)

Fig 60. Cimentación

![](_page_60_Picture_4.jpeg)

Fig 61. Estructura metálica de la torre

![](_page_60_Picture_6.jpeg)

Fig 62. Conexiones hidráulicas

*I. Resultados de la examinación de las juntas soldadas mediante líquidos penetrantes*

![](_page_60_Picture_9.jpeg)

Los resultados del primer reporte muestran la evidencia de defectos de porosidad en algunas de las juntas evaluadas debido muy probablemente al humedecimiento de los electrodos, es decir que no cumplen con los criterios de aceptación.

Considerando la recomendación del examinador se usa un termo porta electrodos para evitar nuevamente los defectos encontrados, una vez que se lleva a cabo la reparación de las juntas, se realiza nuevamente el ensayo de líquidos penetrantes.

#### *J. Resultados de las pruebas de operación del sistema de almacenamiento de agua*

Mediante las pruebas de operación realizadas en sitio al sistema implementado se obtiene las condiciones de caudal y presión para el establo, así como también las condiciones para encendido del calefón, estos resultados se comparan en la tabla 35 con los resultados en la tabla 30, también se obtiene el porcentaje de error que presenta cada parámetro.

![](_page_61_Picture_373.jpeg)

**Tabla 35:** Comparación de resultados del diseño del sistema de agua por gravedad

![](_page_61_Figure_7.jpeg)

Fig 63. Puntos de análisis del sistema de agua por gravedad

Esta comparación permite determinar que las condiciones de caudal y presión son adecuadas para brindar un adecuado funcionamiento del establo y para los parámetros de encendido del calefón.

*K. Resultados de la evaluación de costos*

Los costos necesarios para llevar a cabo el presente proyecto se analizaron previamente y en estos se toman en cuenta tanto los costos directos como indirectos, los costos totales se muestran en la tabla 36.

| Descripción       | Valor $(\$)$ |  |
|-------------------|--------------|--|
| Costos directos   | 1956,624     |  |
| Costos indirectos | 195,66       |  |
| Total             | 2152,284     |  |

**Tabla 36:** Costos totales

Por lo tanto el costo total estimado invertido en el proyecto es de 2152,284 dólares al momento de la construcción e instalación del sistema de almacenamiento de agua.

IV. Conclusiones

Aplicando el diseño conceptual se obtuvo en base a la matriz morfológica y el método ordinal de criterios ponderados, la alternativa más adecuada para el sistema de almacenamiento de agua, que consta de una captación tipo superficial, un tanque de almacenamiento cónico, una conducción de agua mediante tubería de polietileno de baja densidad (manguera) y un suministro del recurso hídrico por gravedad.

El diseño hidráulico permitió conseguir las condiciones teóricas adecuadas de funcionamiento suministrando un caudal de 53 [l/min] y una presión de 0,294 [bares] en el establo, condiciones que permiten realizar las actividades de limpieza en un tiempo de 15 [min], así como un caudal de 28 [l/min] y una presión de 0,26 [bares] para el encendido del calefón, mismo que permite realizar el lavado de 5 recipientes de 40 [l] para el almacenamiento de la leche en un tiempo de 15 [min]. Tras el análisis hidráulico se obtuvo una altura idónea para el tanque elevado de 7 [m] con lo cual se logró diseñar y construir la torre de soporte mediante el método de elementos finitos, consiguiendo un esfuerzo máximo de Von Mises de 23,205 [Ksi], una deformación máxima de 5,028 [mm] y un factor de seguridad global de 1,6 en SAP 2000, de la misma forma en el software Ansys se obtuvo un esfuerzo máximo de Von Mises de 23,533 [Ksi], una deformación máxima de 5,279 [mm] y un factor de seguridad global de 1,7, valores que son aceptables para la estructura diseñada .

El montaje e instalación de la torre de soporte se llevó a cabo aplicando 6 tipos de juntas de acuerdo con el WPS N°1 para la soldadura de las columnas y celosía, y un tipo de junta para la soldadura de la escalera de servicio y pasamanos de acuerdo con el WPS N°2, obteniéndose un muy buen acabado superficial en las juntas, considerando como factor clave la exactitud en los cortes de los perfiles para cada sección de la torre.

La examinación de todas las juntas soldadas de la torre de soporte mediante líquidos penetrantes permitió determinar la calidad de las juntas de la estructura metálica, examinando 9 juntas al inicio de la construcción las cuales presentaron defectos de porosidad que de acuerdo con el Examinador PT nivel II se debieron al humedecimiento de los electrodos, por lo cual se siguió la recomendación de utilizar un termo porta electrodos después de lo cual se corrigió las juntas y se realizó nuevamente la examinación obteniendo la aprobación de todas la juntas soldadas.

Las pruebas de operación realizadas al sistema implementado dieron como resultado un caudal de 50 [l/min] y una presión de 0,305 [bares] para el suministro de agua para la limpieza del establo con un error porcentual respecto a los datos teóricos del 6 % y 4 % respectivamente, así como un caudal de 30 [l/min] y una presión de 0,273 [bares] para el encendido del calefón con un error porcentual de 5% y 7% respectivamente, esto determinó que las condiciones con las que llega el agua a cada punto de interés planteado al inicio del proyecto son las adecuadas

## **Referencias**

AISC. 2010. Specification for Structural Steel Buildings(ANSI/AISC 360-10). Chicago.

- Alvarado, Dalia Marianella, and Sol Alejandra Varas. 2019. "Mejoramiento Del Diseño Hidráulico Del Sistema de Agua Por Gravedad Sin Tratamiento, Caserío Allacday, Otuzco, 2018." Universidad César Vallejo, Trujillo.
- Amoroso, Esteban Andrés, and Martin Sebastián Urgilez. 2010. "Diseño de Una Torre Metálica Para Un Depósito de Agua." Universidad de Cuenca, Cuenca.
- Analuisa, Edwin Armando. 2017. "Implementación de Un Módulo Didáctico de Fluido Hidráulico Para La Visualización y Análisis de Pérdida Por Fricción En Tuberías En El Laboratorio de Ingeniería Electromecánica de La Universidad Técnica de Cotopaxi Periodo 2017." Universidad Técnica de Cotopaxi, Latacunga.
- Arnalich, Santiago. 2008. Abastecimiento de Agua Por Gravedad. 1st ed.
- ASCE. 2010. Minimum Design Loads for Buildings and Other Structures. Virginia.
- ASTM. 1995. Standar Test Method for Liquid Penetrant Examination.E165-02.
- AWS. 2015. Código de Soldadura Estructural Acero(AWS D1.1/D1.1M:2015 ). 23rd ed.
- Cabarcas, David Leonardo, and Tania Alejandra Barrios. 2020. "Formulación de Un Sistema de Abastecimiento de Agua Por Método de Bombeo." Universidad Distrital Francisco José de Caldas, Bogotá.
- Çengel, Yunus, and John Cimbala. 2006. Fluid Mechanics. 1st ed. New York: McGraw-Hil.
- CSI. 2022. "Software SAP 2000." Retrieved May 2, 2022 (https:[//www.csiespana.com/software/2/sap2000\).](http://www.csiespana.com/software/2/sap2000))
- DIPAC. 2015. Cátalogo de Acero. Manta.
- DIPAC. 2020. Cátalogo de Acero. Manta.
- Espinoza, Eduardo Esteban. 2019. "Elaboración de Una Metodología Para La Detección de Fallas En Estructuras Metálicas Empleando Técnicas No Destructivas." Pontificia Universidad Católica Del Ecuador, Quito.
- Espinoza, Moisés. 2015. "Aplicación Del Método QFD Para El Diseño de Un Envase de Geometria Especial En El Proceso de Termoformado." Universidad de la Rioja.
- Forero, Liliana, and Paola Veloza. 2018. "Propuesta de Sistema de Suministro de Agua Potable Para Fincas Agrícolas de La Vereda Guayabal." Universidad Católica de Colombia, Bogotá.
- Franco, Jhony Alexander. 2018. "Diseño Del Sistema de Suministro de Agua Para La Finca Los Guaduales." Universidad Libre, Bogotá.
- Garcia, Luz, and Juan Schlatter. 2012. "Https://Www.Redalyc.Org/Pdf/1190/119024529014.Pdf." Revista Brasileira de Ciências Agrárias 7:456–64.
- Guerrero, Martin, and Jose Luis Liza. 2017. "Diseño de Un Sistema Automatizado de Abastecimiento de Agua Para El Establo de La Empresa Lactea S.A." Universidad Privada Antenor Orrego, Trujillo.
- Guerrero, Mauricio, Bernabé Hernandis, and Vicente Begoña. 2014. "Estudio Comparativo de Las Acciones a Considerar En El Proceso de Diseño Conceptual Desde La Ingeniería y El Diseño de Productos." Ingeniare 22:398–441.
- INTEGRAL INNOVATION EXPERTS. 2022. "Software Ansys." Retrieved May 2, 2022 (https://integralplm.com/ansys/#que-es).
- Manzanarez, César. 2013. "Revisión de Estados Límite En Estructuras." Universidad Autonoma de México, México.
- Mataix, Claudio. 1986. Mecánica de Fluidos y Máquinas Hidráulicas. 2nd ed. Ciudad de México: Ediciones del Castillo.
- MIDUVI. 2014a. Norma Ecuaroriana de La Construcción (NEC-SE-DS).
- MIDUVI. 2014b. Norma Ecutoriana de La Construcción (NEC-SE-CM).
- MIDUVI. 2015. Norma Ecuatoriana de La Construcción (NEC-SE-CG). Dirección de Comunicación Social, MIDUVI.
- MIDUVI. 2016. Guía Práctica Para El Diseño de Estructuras de Acero de Conformidad Con La Norma Ecuatoriana de La Construcción (NEC). Primera. Quito.
- Mott, Robert, and Joseph Untener. 2015. Mecánica de Fluidos. 7th ed. Ciudad de México: Pearson Educación.
- Munson, Bruce, Donald Young, and Theodore Okiishi. 1999. Fudamentos de Mecánica de Fluidos. Primera. México: Editorial Limusa.
- Olaya, Erica, Carlos Cortés, and Oscar Duarte. 2005. "Despliegue de La Función Calidad (QFD): Beneficios y Limitaciones Detectados En Su Aplicación Al Diseño de Prótesis Mioeléctrica de Mano." Ingeniería e Investigación 30–38.
- Ortiz, Luis Roberto. 2018. "Análisis y Diseño de Un Galpón Metálico En El Programa SAP 2000, Bajo Las Normas Del AISC-360 y La NEC-15, Ubicado En El Km 1 ½ Vía Durán Jujan, En El Cantón Durán, de La Provincia Del Guayas." Universidad de Guayaquil, Guayaquil.
- Ortiz, Sara, Alvaro Pedroza, and Esteban Martinez. 2013. "Análisis Morfológico de Patentes Para Desarrollar Un Producto de Seguridad Vehicular." Journal of Technology Management & Innovation 8:105–16.
- PLASTIGAMA. 2019. "Tanques." 1–6. Retrieved May 31, 2022 (https://plastigamawavin.com/wp-content/uploads/2019/08/Tanques-Triptico-2019.pdf).
- PLASTIGAMA. 2021. "Catálogo de Productos Edificación." Retrieved (https:[//www.wavin.com/es-ec/catalogos-de-producto/edificacion\).](http://www.wavin.com/es-ec/catalogos-de-producto/edificacion))
- Ramírez, Franklin Alejandro. 2020. "Diseño e Instalación de Sistema de Bombeo Automatizado Para El Abastecimiento de Agua En Finca Ganadera." Universidad Latina de Costa Rica.
- Riva, Carles. 2002. Diseño Concurrente. 1st ed. Barcelona: Edicions UPC.
- Rodas, Hernán. 2014. Estructuras 1. Cuenca: Univesidad de Cuenca.
- Rodríguez, Edgar Eloy. 2015. "Análisis y Diseño Comparativo Entre Una Torre Autosoportada Triangular de 40m de Altura Con Montantes UV y Una Con Montantes Circulares." Universidad de Cuenca, Cuenca.
- Seely, Fred, and James Smith. 1967. Resistencia de Materiales. Segunda. edited by S. Alonso. México: Union Tipografica Editorial Hispano America.
- SPLENDID. 2020. "Cátalogo de Prodcutos." 1–28.
- Standard British. 1997. Structural Use of Concrete(BS-8110).
- Yépez, Ándres Humberto. 2019. "Modelación y Evaluación Del Sistema de Agua de Consumo Humano de La Comunidad Niño Loma, Perteneciente a La Parroquia Pungalá. Propuestas de Mejora." Escuela Superior Politécnica de Chimborazo, Riobamba.

© 2023 por los autores. Este artículo es de acceso abierto y distribuido según los términos y condiciones de la licencia Creative Commons Atribución-NoComercial-CompartirIgual 4.0 Internacional (CC BY-NC-SA 4.0) (https://creativecommons.org/licenses/by-nc-sa/4.0/).

![](_page_66_Picture_15.jpeg)